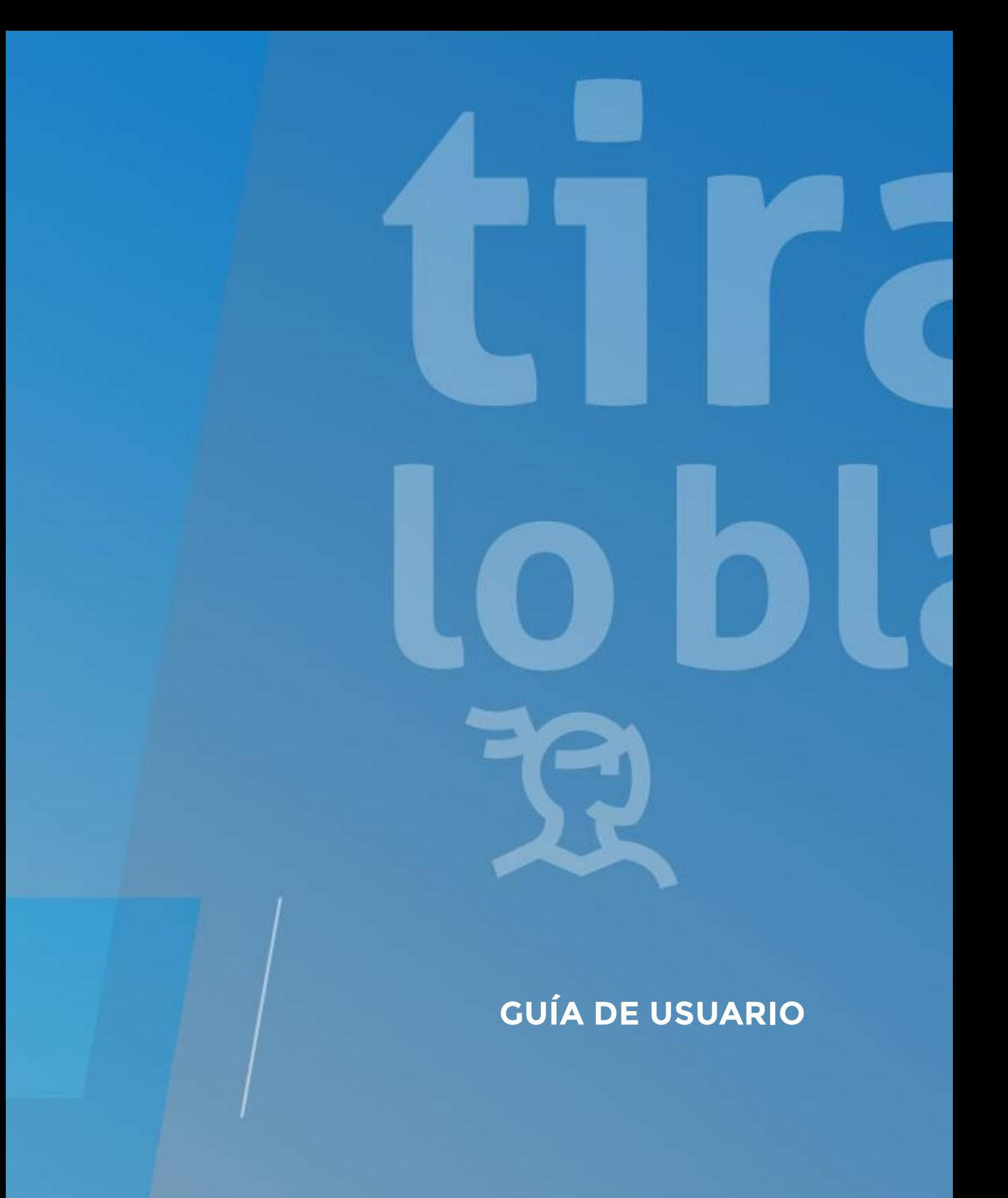

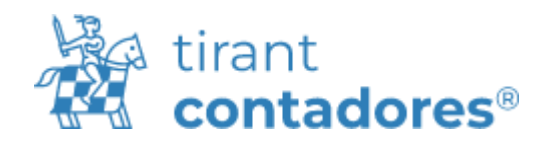

# ÍNDICE

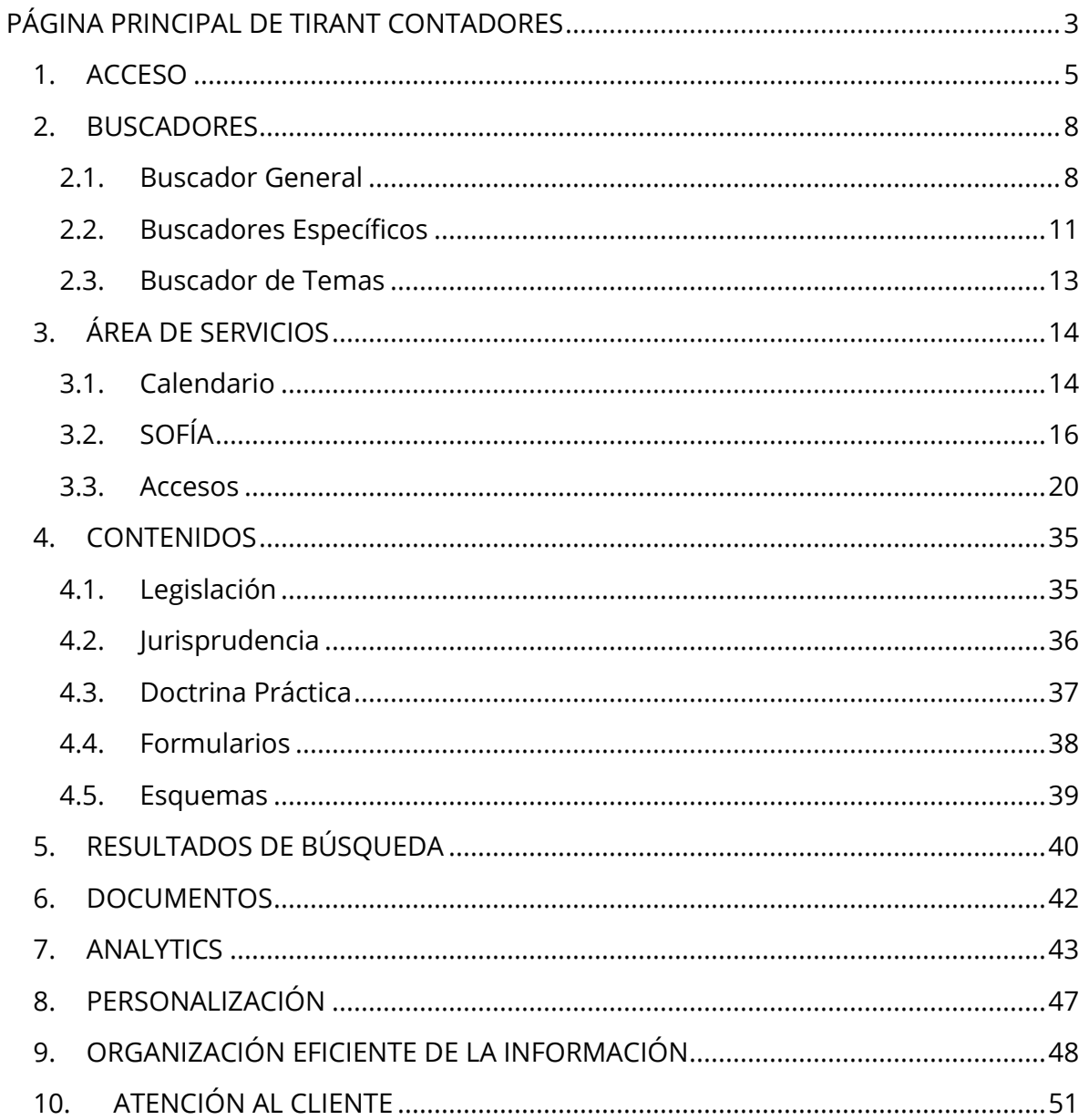

## <span id="page-2-0"></span>PÁGINA PRINCIPAL DE TIRANT CONTADORES

Tirant Contadores: Base de datos de documentación jurídica para contadores.

Reuniendo la experiencia de más de 15 años la Editorial Tirant ha desarrollado una base de datos de documentación jurídica para contadores. Con un sistema de búsqueda intuitivo, se incorpora legislación, jurisprudencia, diarios oficiales y doctrina práctica con un trabajo de correlación y vinculación de documentos que facilitan la búsqueda optimizando tiempo y recursos para las instituciones académicas, gubernamentales y privadas a nivel internacional, así como para el abogado particular o cualquier profesional de derecho.

Tirant Contadores ofrece los mejores sistemas de búsqueda que permiten encontrar al usuario toda la información necesaria para el operador jurídico a través de motores inteligentes y, además, múltiples herramientas de trabajo.

#### **Ir a Tirant Contadores**

Para comenzar, introduzca en su navegador la siguiente URL:

#### [https://contadores.tirantonline.com.mx](https://contadores.tirantonline.com.mx/)

La URL le conducirá a nuestro portal de bienvenida.

Para sacarle toda la potencia a la BBDD le aconsejamos que use la cuenta de personalización, así tendrá acceso a todos los servicios de forma individualizada para usted.

**3**

Dispone de accesos a puntos de información sobre el buscador por RFC, calculadoras fiscales, Biblioteca para contadores, Consultoría, atención al cliente y solicitud de formularios, además de a los últimos libros incorporados a la Biblioteca virtual con la posibilidad de adquirirlos y consultar las primeras páginas.

Podrá consultar las últimas novedades tanto de jurisprudencia, como de legislación, diarios oficiales, doctrina... incorporadas a la base de datos específica para contadores, además de al Servicio de Actualidad Jurídica, y acceder a un punto de suscripción gratuita al boletín semanal de novedades y al formulario de alta a Tirant Contadores.

El Boletín de Novedades es un boletín de actualidad jurídica con periodicidad semanal personalizable por tipo de documento. Una vez suscrito tras cumplimentar el formulario indicado, usted podrá recibir semanalmente en su correo personal y de forma gratuita un boletín con las últimas novedades incorporadas a la base de datos de Tirant Contadores, pudiendo ser personalizado escogiendo aquellos tipos de documento que más le interese como legislación, jurisprudencia, doctrina, etc.

# Boletín de **Novedades**

#### Descubre todas las novedades legales que se van incorporando a nuestra base de datos.

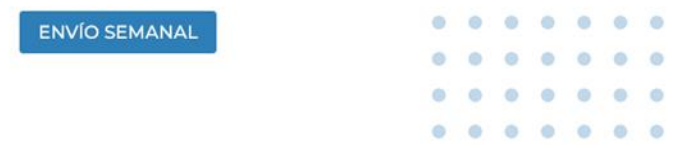

Además de en la home externa, usted podrá encontrar fácilmente el acceso al formulario de suscripción en la home interna y en el menú de la derecha que permanece fijo en todas las pantallas de la base de datos.

**4**

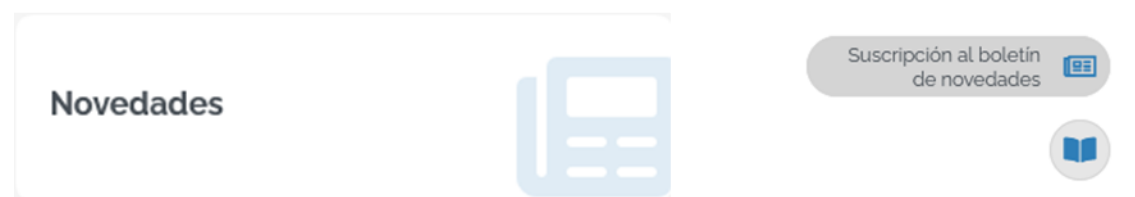

Podrá plantear cualquier consulta o duda a través de WhatsApp o solicitar una cita para que nosotros le llamemos.

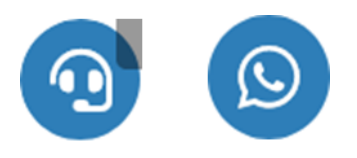

### <span id="page-4-0"></span>**1. ACCESO**

A Tirant Contadores se accede por un área privada. Para ello, es indispensable que introduzca su nombre de usuario y su contraseña, datos que previamente le serán facilitados de forma personalizada por nuestro servicio de atención al cliente. Existen otros sistemas de acceso como el *Ticket provider*, control de *IP's* y el *Referer*, todos ellos son sistemas de acceso restringido desde sitios webs concretos para colectivos determinados.

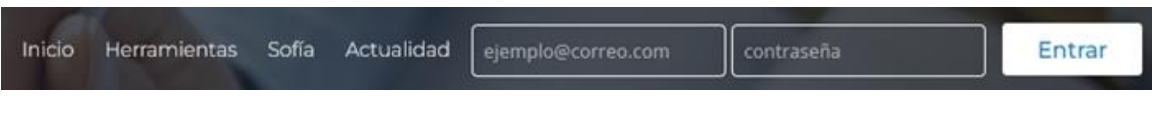

#### *Formulario de acceso*

Importante: Si desea darse de alta o ha olvidado su usuario o contraseña, póngase en contacto con nosotros a través del servicio de Atención al Cliente escribiendo un correo electrónico a:

#### [atencion.tirantcontadores@tirantonline.com.mx](mailto:atencion.tirantcontadores@tirantonline.com.mx)

Una vez haya introducido su usuario y contraseña accederá a la Home interna.

La Home de Tirant Contadores permite acceder de forma fácil y sencilla a la información, pues la primera pantalla presenta un buscador general que busca sobre todos los tipos de documentos (Jurisprudencia, Legislación, Gacetas, Doctrina, Formularios y Esquemas), pudiendo utilizar operadores lógicos y filtros de búsqueda.

Por otro lado, también se muestra un área de servicios con acceso directo a las siguientes funcionalidades:

- Calculadoras fiscales
	- o 21 calculadoras de ámbito fiscal para facilitar el trabajo del contador.
- Buscador de RFC's
	- Buscador de contribuyentes incluidos por el Servicio de Administración Tributaria (SAT) en los listados señalados por los artículos 69 y 69-B del Código Fiscal Federal utilizando el RFC.
- Biblioteca para contadores
	- Selección de libros de la Biblioteca Virtual específicos para el uso de contadores.
- Consultoría Personal
	- Acceso a la plataforma de Consultoría jurídica donde podrá realizar sus consultas específicas sobre temas de contaduría.
- Legislación especial para contadores
- Selección de las normas más utilizadas por los contadores organizadas por ámbito geográfico (Federal, Estatal e Internacional) y por ramas del derecho (Fiscal, Contaduría, Comercio exterior, Derecho aduanero, Mercantil, Laboral, Financiero y Administrativo)
- Gestión especial para contadores
	- Programa de gestión, control y facturación de expedientes. Controle y visualice fácilmente todos sus expedientes, su agenda y sus clientes. Además, permite la facturación electrónica de sus clientes. Por otro lado, permite generar listados de expedientes y consultar directamente el listado de contribuyentes incluidos por el Servicio de Administración Tributaria (SAT) en los listados señalados por los artículos 69 y 69-B del Código Fiscal Federal utilizando el RFC.
- Novedades
	- Selección de las últimas novedades de legislación, jurisprudencia y Diarios Oficiales de interés para los contadores.
- Buscador y alertas de Diarios Oficiales
	- Acceso directo al buscador de Diarios Oficiales, tanto Federal como estatales, con la posibilidad de alertarse. Encontrará además el acceso al buscador general de legislación, Legislación específica para el contador, iniciativas legislativas, Normas Mexicanas y Normas Oficiales Mexicana, Miscelánea Fiscal y mapa de consulta de la legislación internacional.
- Petición documental
	- Servicio personalizado de petición de documentos y formularios.
- Herramientas
	- Listados del SAT
	- Facturación electrónica
	- Trámites y declaraciones
	- Indicadores económicos

#### <span id="page-7-0"></span>**2. BUSCADORES**

#### <span id="page-7-1"></span>**2.1. Buscador General**

Sencillo, potente, fiable e inteligente.

El buscador general es un motor de búsqueda exclusivo de la Editorial TIRANT LO BLANCH de gran potencia y fiabilidad.

Los resultados que presenta son fruto de indagación inteligente en la que se interpreta la consulta realizada y se ofrecen los documentos más acordes a lo que el usuario ha buscado.

Es intuitivo y muy sencillo en su uso, basta con introducir uno o varios términos en el campo de búsqueda (las palabras o frases que mejor describan la información que se quiere encontrar) y pulsar en Buscar o en la tecla Intro de su teclado.

Las búsquedas también se podrán realizar utilizando el sistema de VOZ. Para activar este sistema se deberá tener conectado un micrófono al dispositivo. Al clicar sobre el icono que aparece al final de la caja de búsqueda solo se tendrá que verbalizar las expresiones a buscar y la búsqueda se hará de forma automática.

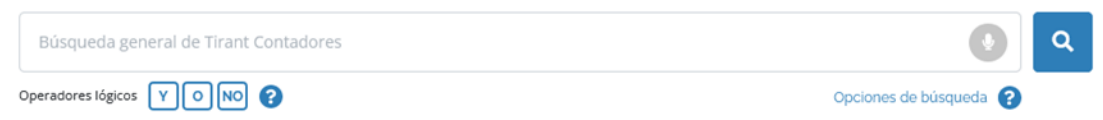

En respuesta a la petición realizada, el buscador muestra el número total de resultados de la búsqueda, esto es, de documentos hallados en la Base de Datos.

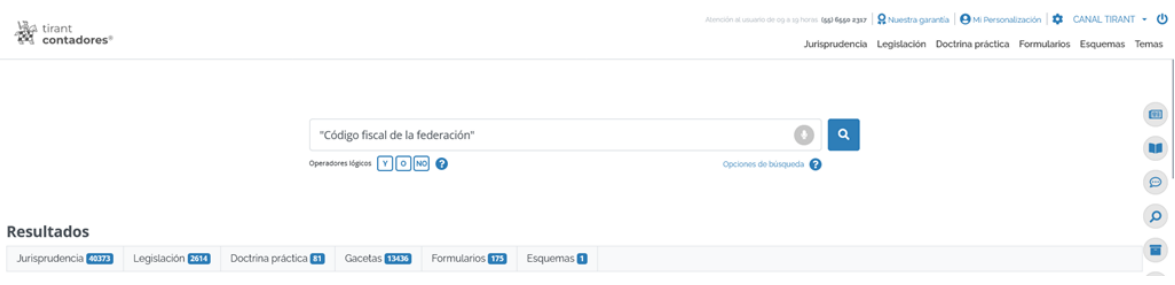

El buscador general ofrece distintas opciones de búsqueda pudiendo además seleccionar la parte del documento sobre la que desea efectuarla, es decir, "En todos los textos" o "En los títulos":

• Con todas las palabras

Este es un tipo de búsqueda que nuestro programa lanza por defecto y permite localizar documentos que incluyen todos los términos utilizados en la petición. Para acotar más la búsqueda solo se tienen que incluir más términos.

Nota: Es importante considerar que el buscador omite palabras y caracteres habituales, tales como: "donde", "cómo", "dónde", "el/la/las/los/las", así como algunos dígitos y letras especiales.

• Con la frase exacta

Este tipo de búsqueda localiza únicamente los resultados que coinciden exactamente con los términos indicados. Es ideal si lo que le interesa son frases específicas y expresiones complejas, además de si se desea un resultado concreto e inmediato.

#### • Con alguna de las palabras

Esta búsqueda permite identificar los resultados que contengan uno de los términos indicados, es decir, excluye la frase exacta encontrando múltiples variantes.

#### • Proximidad

Esta búsqueda permite localizar semejanzas con los criterios o términos que usted especifica en la barra del buscador.

#### • Con la expresión literal

La mayor precisión en la búsqueda se consigue entrecomillando los términos introducidos en el campo de búsqueda. La búsqueda será del todo exacta (aunque número y género no son tenidos en cuenta). Este tipo de búsqueda es especialmente útil para localizar frases acuñadas por el uso y expresiones complejas y específicas.

#### • Número de referencia

Esta búsqueda es útil para la localización de documentos concretos, ya que a través de un sistema de clasificación implementado por la Editorial Tirant a través de números de referencia, es posible localizar un documento exacto, por ejemplo: LTM6.464.517.

#### • Con operadores lógicos Y/O/NO

El buscador ofrece realizar una búsqueda que permite añadir o excluir términos, o bien buscar sinónimos a nuestra petición. Este sistema de búsqueda se puede combinar con los anteriores para afinar más en los resultados.

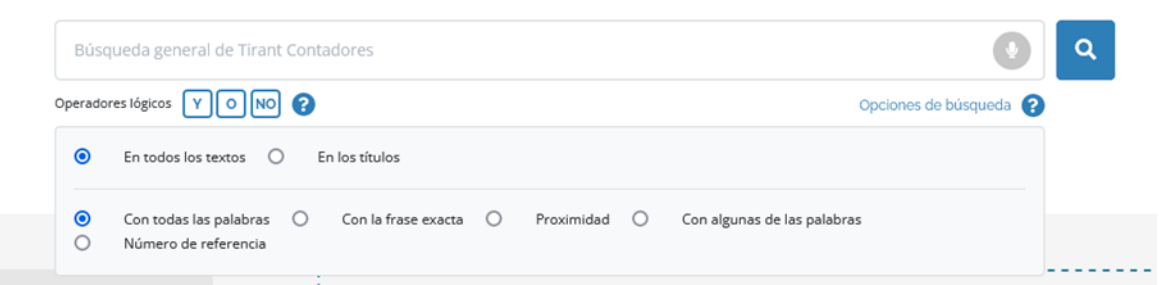

*Buscador general. Opciones de búsqueda*

Para cualquier duda en relación al buscador general, siempre podrán acceder al servicio de ayuda que aparece identificado con el símbolo de interrogación (?) situado al lado de los operadores lógicos.

#### <span id="page-10-0"></span>**2.2. Buscadores Específicos**

Tirant Contadores dispone de cinco tipos de documentos: Jurisprudencia, Legislación, Formularios, Doctrina Práctica, Esquemas.

> Atención al usuario de og a 19 horas (55) 6550 2317 | Q Nuestra garantía | O Mi Personalización |  $\bigotimes$  CANAL TIRANT  $\,\,\star\,\,$  (U Jurisprudencia Legislación Doctrina práctica Formularios Esquemas Temas

Cada uno de estos documentos cuenta con un buscador específico (Buscador Avanzado), con campos de búsqueda propios y sistemas de navegación particulares. Todos los buscadores disponen de un sistema de recomendaciones sobre su búsqueda, que le permiten acceder a documentación recomendada en cualquier momento de la navegación.

Por otro lado, en el apartado de legislación disponemos de un buscador específico con el que podrá acotar su búsqueda utilizando la opción "Búsqueda por fecha". Dicha búsqueda puede ser realizada indicando, previa selección de la opción deseada, la

Fecha exacta (al seleccionar esta opción se le activará solo la caja Fecha desde y el sistema realizará una búsqueda únicamente de la fecha introducida, ya sea un día, un mes/año o un año completo) o un Rango de fechas (utilizando los calendarios o introduciendo directamente la Fecha desde y Fecha hasta).

#### Formatos válidos:

- Pueden indicar un día concreto, o un mes concreto, o un año concreto.
- Se aceptan tanto formatos numéricos como de texto.

#### Día concreto:

- Formato numérico: 15/10/2017 ó 15-10-2017.
- Formato texto: 15 de octubre de 2017.

El año siempre debe contener 4 dígitos.

#### Meses o años:

- Mes año: octubre de 2017
- Año: 2017

El año siempre debe contener 4 dígitos.

Para cualquier duda en relación al buscador específico, dispone de un acceso al servicio de ayuda que aparece identificado con el símbolo de interrogación (**?**) al lado de los operadores lógicos.

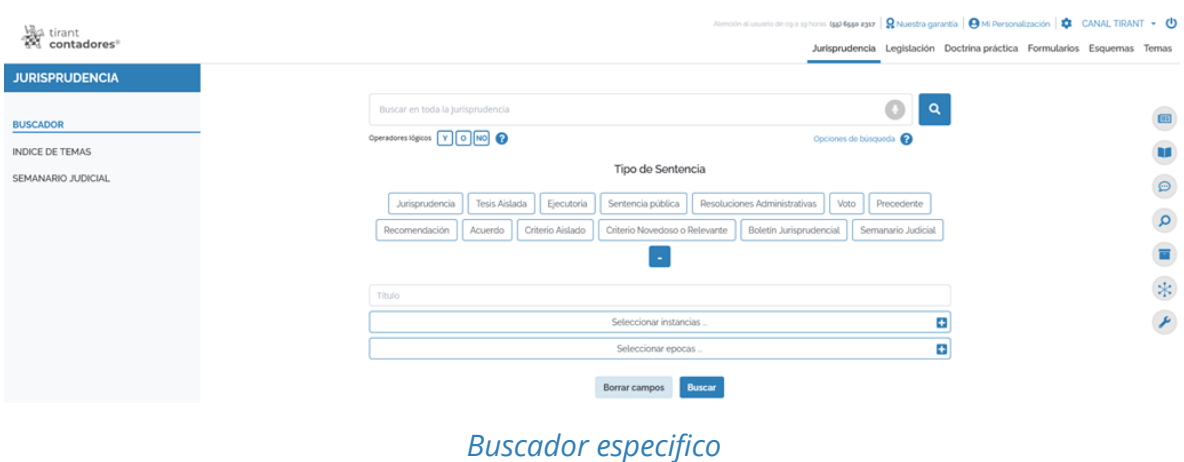

#### <span id="page-12-0"></span>**2.3. Buscador de Temas**

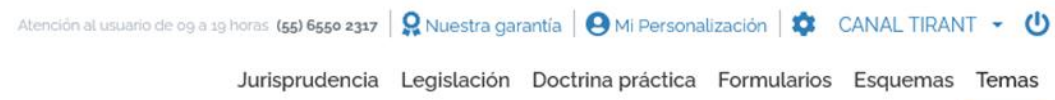

Se trata de una clasificación de documentos por temas específicos propios para contadores como Fiscal, Aduanero, Contabilidad y Auditoría, Administrativo, Mercantil, Laboral, Constitucional, Civil y Penal.

Esta clasificación se hace mediante **IA (Inteligencia Artificial),** de manera que para clasificar los documentos se identifican conceptos de nuestra ontología jurídica, así como su relevancia. Puede encontrar los temas agrupados en jerarquías.

Si la jerarquía resulta muy extensa, se puede filtrar introduciendo palabras relacionadas con el tema, dentro del campo de texto que tiene en la zona superior "*Filtrar por término*". Para borrar los ítems seleccionados debe pulsar en el icono de limpiar filtros.

Para localizar fácilmente los temas que estén seleccionados para la búsqueda, se puede usar el selector "*Ver solo seleccionados*".

Una vez seleccionados los temas de interés, pulsando "*Buscar seleccionados*" se obtendrá un listado con los documentos relacionados con los temas.

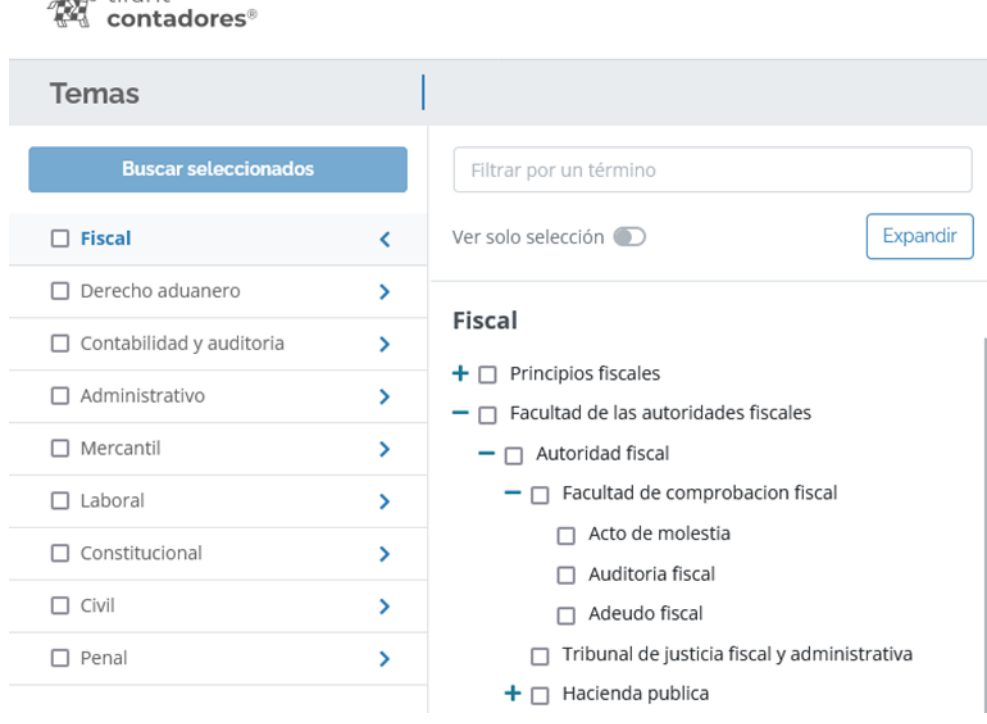

*Buscador de temas*

### <span id="page-13-0"></span>**3. ÁREA DE SERVICIOS**

**怪**a tirant

### <span id="page-13-1"></span>**3.1. Calendario**

Servicio de uso exclusivo para usuarios que se hayan previamente **personalizado** o que hayan accedido a la Base de Datos de Tirant Contadores directamente con su

**14**

**cuenta de personalización**. En caso de no encontrarse personalizado el CALENDARIO aparecerá desactivado y no podrá disfrutar de sus ventajas y funcionalidades.

Con el CALENDARIO de Tirant Contadores podrá disponer de una agenda propia creando de forma fácil e intuitiva tantos calendarios necesite, pudiéndoles asignar todo tipo de tareas.

Pulsando sobre el día que desee crear la tarea le aparecerá un formulario en el que deberá indicar la descripción de la tarea en sí, el calendario al que quiere que pertenezca (por si tiene creados varios calendarios) y un seleccionador de fecha y hora de inicio de tarea. Si la tarea dura más de un día debe de seleccionar la opción de "Más de 1 día" y le aparecerá un seleccionador de fecha y hora de fin de tarea.

| Edición de tarea      |                     |          |
|-----------------------|---------------------|----------|
| Nombre                |                     |          |
| Reunión               |                     |          |
| Fecha de inicio       |                     |          |
| $\odot$<br>13/10/2022 | 13:00               | $\odot$  |
| Mas de 1 día          |                     |          |
| Fecha de fin          |                     |          |
| dd / mm / aaaa        | 00:00               | $\odot$  |
|                       |                     |          |
|                       | Guardar<br>Cancelar | Eliminar |
|                       |                     |          |

*Formulario de creación de tareas*

Además, podrá importar calendarios ya creados en otras aplicaciones como *Tirant Gestión de Despachos, Google Calendar, Thunderbirth*, etc. Para ello deberá clicar sobre el botón de ajustes > Nuevo calendario > Importar desde URL externa.

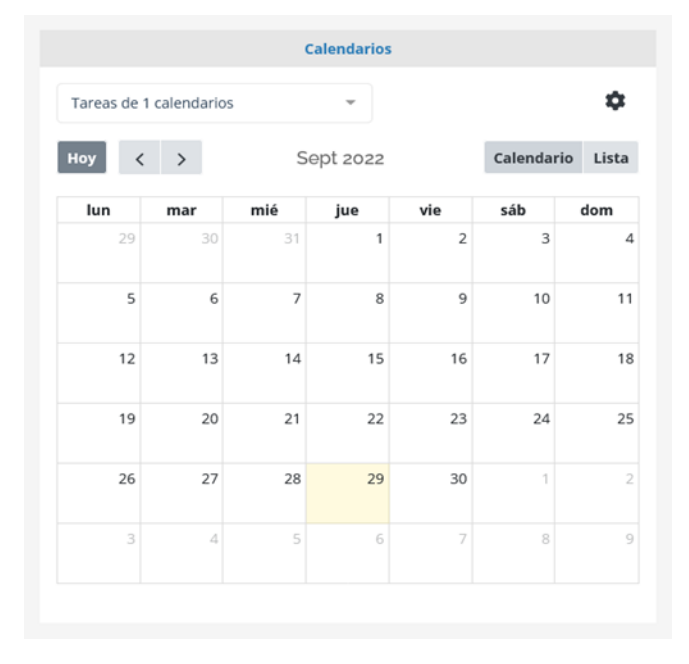

*Calendario*

### <span id="page-15-0"></span>**3.2. SOFÍA**

SOFÍA es el asistente jurídico inteligente desarrollado por la editorial Tirant lo Blanch.

SOFÍA dispone de lingüística computacional, por lo que es capaz de realizar análisis predictivos y recomendar documentos en base a la inteligencia aumentada, esto es, comprende lo que leemos o escribimos y amplifica nuestro conocimiento y nuestra capacidad de localizar información sin necesidad de nuestra ayuda.

Nos asiste directamente sin tener que hacer búsquedas complejas que muchas veces tenemos que reiterar, nos evita pensar en cómo obtener resultados o acudir a otros

repositorios y nos sigue en la redacción o lectura de nuestros escritos de forma itinerante, es decir, nos comprende y va cambiando sus resultados a medida que avanzamos.

SOFÍA se aplica tanto a documentos que redactamos ex novo, como a documentos que leemos.

Tiene la capacidad de expandir y centrar el análisis, de tal forma que podemos hacer análisis globales de documentos o análisis concretos de epígrafes o párrafos de cualquier tipo de documento de la Base de Datos, por eso Sofía la encontramos en la home interna de Tirant Contadores, en el área de personalización, así como en el detalle del documento consultado o formulario seleccionado.

SOFÍA dispone de las siguientes funcionalidades:

- Se actualiza de forma interactiva conforme avanza la redacción/lectura.
- Capacidad para expandir y centrar el análisis: analizar el texto completo, una página o la selección de un párrafo o frase que se seleccione.
- Ordena los resultados por relevancia y con una vista previa para facilitar su redacción (toda la documentación se le muestra en la misma página que está trabajando). Los documentos ofrecidos pueden desecharse o anclarse.
- Se conecta y relaciona el escrito con la documentación de la base de datos y ofrece apoyo documental sobre el escrito que se está redactando o sobre el documento que se está analizando.
- Tiene incorporada la función de dictado por voz
- Permite el traspaso de información de forma sencilla.
- Predice el ámbito sobre el que versa el documento para así poder dar una información adecuada.

• Analizar cualquier documento editable, en PDF e imágenes para situar el caso de un solo vistazo y ofrecer documentación relacionada para estudiarlo.

#### **¿Cómo funciona SOFÍA?**

Desde la HOME de inicio y el botón flotante de la derecha de su pantalla, debe de arrastrar o seleccionar un documento desde su dispositivo en formato Word o PDF y automáticamente SOFÍA analizará el documento extrayendo los conceptos más importantes, legislación citada, documentos relacionados, etc. ordenados por relevancia y con la opción de vista previa para facilitarle el trabajo.

Si también lo prefiere, podrá analizar parte del documento seleccionando los párrafos que desee y pulsando sobre el icono de SOFÍA que le aparecerá tras la selección.

También podrá iniciar el análisis de SOFÍA desde un folio en blanco para que usted pueda copiar y pegar el texto que desee o analizar algo que haya escrito usted mismo.

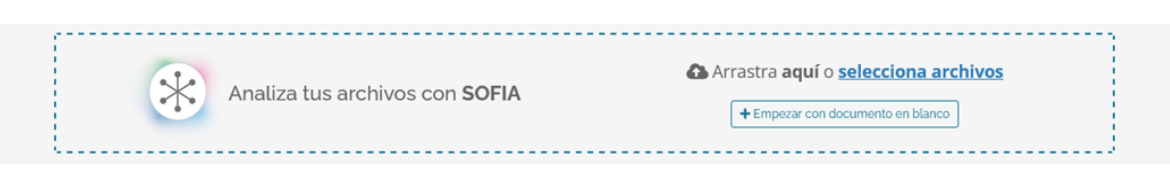

*SOFÍA dese la home*

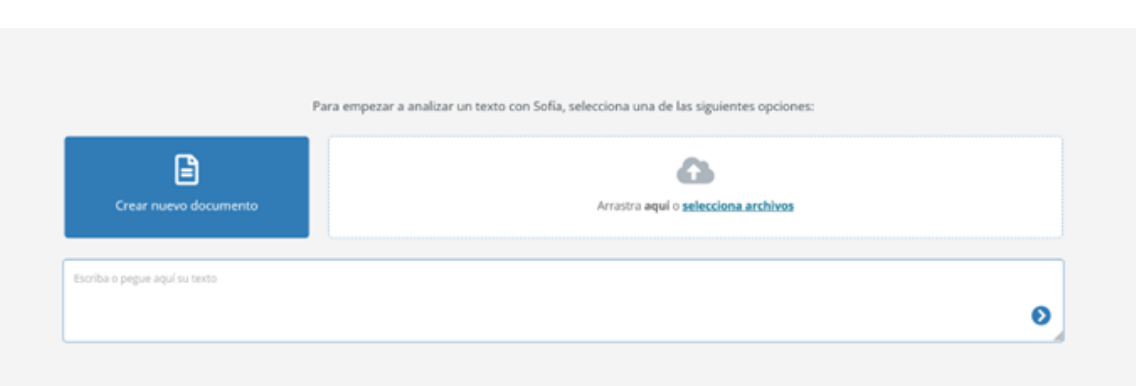

*SOFÍA desde el botón flotante*

Desde el detalle del documento, solo debe de seleccionar el párrafo que usted desee que analice nuestro asistente jurídico y pulsar sobre el icono de SOFÍA que le aparecerá tras la selección. Si prefiere que SOFÍA analice todo el documento solo tiene que seleccionar la totalidad de ese documento.

| tirant<br>contadores <sup>®</sup>                                                                                                    | Atención al usuario de og a spinoras (55) 6550 8317   Q Nuestra garantía   Q Mi Personalización   $\bigotimes$ CANAL TIRANT v (b)<br>Jurisprudencia Legislación Doctrina práctica Formularios Esquemas<br>Temas                                                                                                    |                      |
|----------------------------------------------------------------------------------------------------|----------------------------------------------------------------------------------------------------|----------------------|
| 三<br>DOCUMENTO TMX1211840<br>Ы                                                                                                    | T <sub>1</sub><br>00U 20U 3 G 8 B<br>$\Box$<br>$\overline{a}$<br>Q Buscar<br><b>DD</b>                                                                                                    |                      |
| $\left\langle \left\langle \cdot \right\rangle \right\rangle$<br>ANÁLISIS CON SOFÍA                                                                                                    | Jurisprudencia                                                                                                    |                      |
| * SOFIA<br>· INFO<br>Tu asistente juridico inteligente<br>Para empezar a analizar el documento con Sofía, siga estos pasos:<br>1. Seleccione el fragmento de texto a analizar.<br>2. Pulse en el botón de SOFÍA que aparecerá en el menú contextual.                                                                                                    | Titulo: Consejero del Poder Legislativo ante el Consejo General del Instituto Federal Electoral y perteneciente al Grupo Parlamentario del Partido Verde<br>Marginal: 10/2016<br>Tipo sentencia: Jurisprudencia<br>Época: Quinta Época<br>Instancia: Sala Superior - Tribunal Electoral del Poder Judicial de la Federación<br>Fecha: 2016<br>Voces: Grupos parlamentarios                                                                                                    | $\Theta$<br>$\Omega$ |
| Por otro lado, alcanzar la neutralidad climática requiere de una política firme y coordinada, así<br>como de las inversiones necesarias, para la conservación y mejora de la biodiversidad, y de los<br>stocks de carbono en nuestros montes y masas forestales, humedales y en las superficies de usos<br><b>X Sofia</b> AZ Traducir <b>B</b> Copia<br>agropecuarios.<br>ANÁLISIS DEL DOCUMENTO | <b>TEXTO:</b><br>Consejero del Poder Legislativo ante el Consejo General del Instituto Federal Electoral y perteneciente al Grupo Parlamentario del Partido Verde Ecologista<br>de México                                                                                                    | $\ast$               |
| <b>ABRIR MAPA</b>                                                                                                    | VS.<br>Consejo General del Instituto Federal Electoral                                                                                                    |                      |
| <b>SECCIONES</b><br>Ordenar por: Relevancia<br><b>CONCEPTOS CLAVE</b>                                                                                                    | Jurisprudencia 10/2016                                                                                                    |                      |
| > JURISPRUDENCIA<br>RELACIONADA<br>Contraloria general del instituto nacional electoral                                                                                                    | .<br>LEGITIMACIÓN, LOS CONSEIEROS DEL PODER LEGISLATIVO CARECEN DE ELLA PARA INTERPONER RECURSO DE APELACIÓN.» De la interpretación de los artículos 17<br>1 y 99 de la Constitución Política de los Estados Unidos Mexicanos ; así como 13, párrafo primero, inciso a), 36, párrafos primero y cuarto, 37, 42, párrafo cuarto y 45<br>árrafo primero, inciso a), de la Ley General del Sistema de Medios de Impugnación en Materia Electoral, se desprende que el recurso de apelación podrá ser interpuest<br>or agrupaciones y partidos políticos a través de sus representantes legítimos, así como por cualquier persona física o moral cuando controviertan actos o resolucion            |                      |
| > LEGISLACIÓN<br>Recurso de apelacion<br>RELACIONADA<br>Partidos políticos nacionales<br>> RESUMEN<br><b>ESQUEMÁTICO</b><br>Consejeros electorales                                                                                                    | I Instituto Nacional Electoral que afecten su esfera de derechos; asimismo, los partidos políticos tienen derecho a integrar el Consejo General del referido Institu<br>niendo reconocida la calidad de garantes de la función electoral, a fin de que se apegue a las exigencias legales y constitucionales, sin embargo, a diferencia de est<br>os consejeros del Poder Legislativo, si bien forman parte del máximo órgano de dirección, están limitados a asistir a las sesiones celebradas por éste y a integra<br>nisiones con voz, pero sin voto, calidad que no les confiere una potestad de interés público para controvertir en abstracto las decisiones de la autoridad administrati |                      |
| > REFERENCIAS DESDE<br>Falta de legitimacion<br>BIBLIOTECA VIRTUAL<br>Ley general del sistema de medios de impugnacion en materia electoral<br><b>DOCUMENTOS</b>                                                                                                    | ectoral. En este orden de ideas los Consejeros del Poder Legislativo carecen de legitimación para controvertir los acuerdos del Consejo General del citado instituto<br>ando actúen con esa calidad y no se afecte directamente un interés propio<br><b>Coola Alla Traducir In Coola</b>                                                                                                    |                      |

*SOFÍA desde el detalle del documento*

En FORMULARIOS, el documento se abre directamente en modo SOFÍA cuando accede a uno de ellos para que lo pueda editar con las herramientas de escritorio, adaptar a su caso en particular, tener más a mano la legislación aplicada y la documentación relacionada, etc.

Siempre puede volver a la visualización clásica del documento pulsando sobre el botón "*Mostrar vista clásica*".

Una vez trabajado, podrá guardar el formulario pulsando sobre "*Guardar en personalización*".

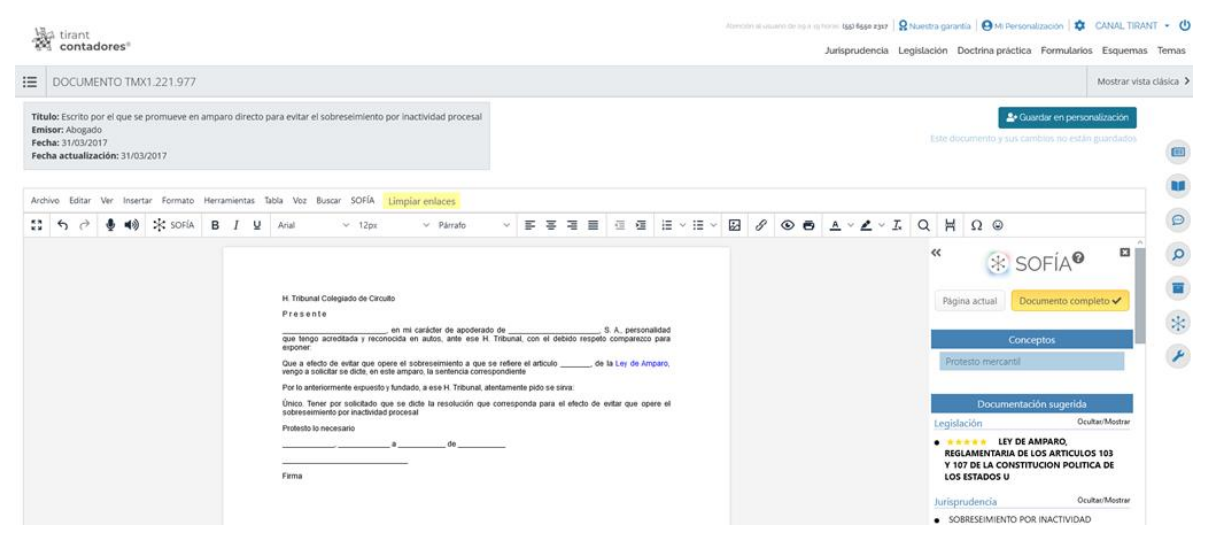

*SOFÍA desde formularios*

### <span id="page-19-0"></span>**3.3. Accesos**

#### **3.3.1. RFC**

Este servicio cuenta con las siguientes funcionalidades:

• **Buscador de RFC's:** Buscador específico de contribuyentes incluidos por el Servicio de Administración Tributaria (SAT) en los listados señalados por los artículos 69 y 69-B del Código Fiscal Federal utilizando el RFC.

Indicando el RFC en el buscador se le informará de si ese cliente se encuentra incluido en algún listado del SAT, ya sea del artículo 69 ó 69-B del Código Fiscal de la Federación, la razón social, el tipo de persona, estado en el que se encuentra en el listado, fechas de inclusión, etc.

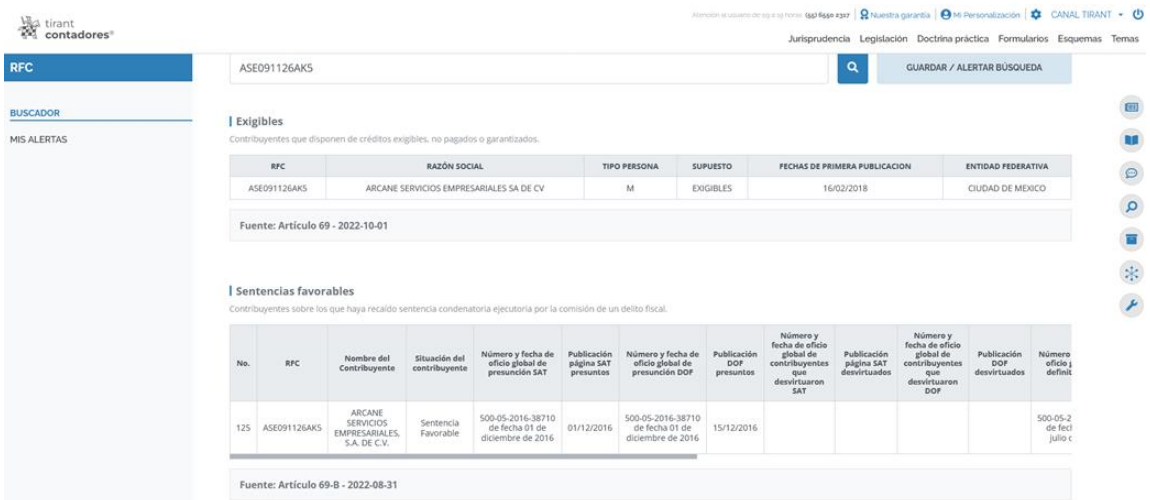

#### *Buscador de RFC's*

• **Mis alertas:** Servicio exclusivo de alertas con el que podrá alertarse, previa personalización, de tantos RFC's necesite, para que se le notifique de que un RFC ya existente ha cambiado de estatus dentro de un listado, ha cambiado de listado o de que un RFC que antes no se encontraba en los listados del SAT se ha incorporado en cualquiera de las listas.

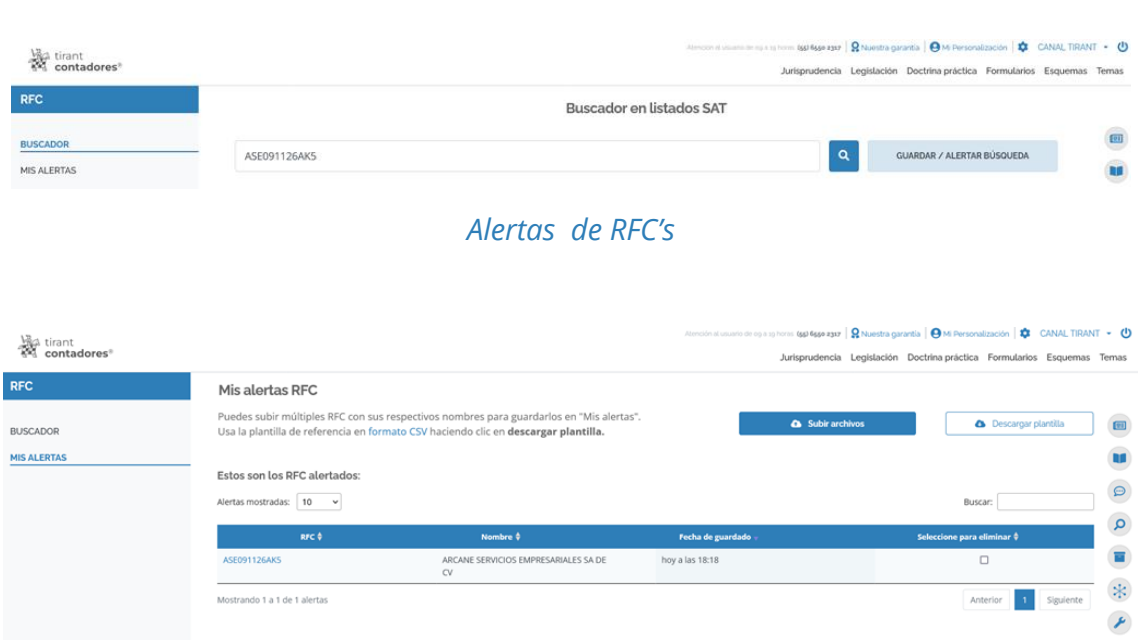

#### *RFC alertado*

• **Subida masiva de listados de RFC's:** Podrá subir al sistema su propio listado de RFC's en formato EXCEL o descargarse una plantilla a rellenar de forma fácil y sencilla.

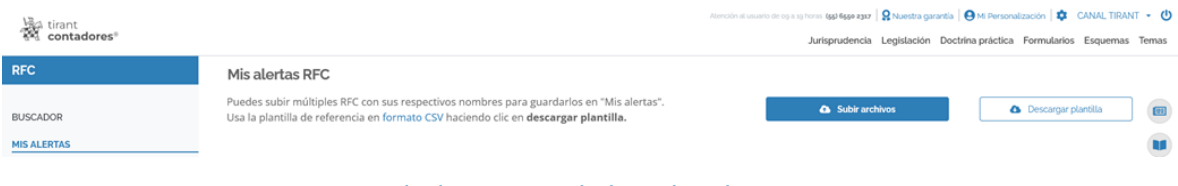

*Subida masiva de listados de RFC's*

A continuación se especifica el tipo de listado en el que puede estar incluido un RFC según establece el SAT:

#### Listado del Artículo 69-B del Código Fiscal Federal:

- *Definitivos*: Contribuyentes que, tras haber recibido una notificación del Servicio de Administración Tributaria (SAT) a causa de una supuesta emisión de comprobantes sin contar con los activos, personal, infraestructura o capacidad material, directa o

indirectamente, para prestar los servicios o producir, comercializar o entregar los bienes que amparan tales comprobantes, o bien, que dichos contribuyentes se encuentren no localizados, hayan sido condenados de los hechos que llevaron a la autoridad a notificarlos mediante sentencia desfavorable.

- *Desvirtuados*: Contribuyentes que, tras haber recibido una notificación del Servicio de Administración Tributaria (SAT) a causa de una supuesta emisión de comprobantes sin contar con los activos, personal, infraestructura o capacidad material, directa o indirectamente, para prestar los servicios o producir, comercializar o entregar los bienes que amparan tales comprobantes, o bien, que dichos contribuyentes se encuentren no localizados, hayan aportado ante la autoridad fiscal la documentación e información pertinentes, en un plazo de 15 días, que desvirtúan los hechos que llevaron a la autoridad a notificarlos.

- *Presuntos*: Contribuyentes que, tras haber recibido una notificación del Servicio de Administración Tributaria (SAT) a causa de una supuesta emisión de comprobantes sin contar con los activos, personal, infraestructura o capacidad material, directa o indirectamente, para prestar los servicios o producir, comercializar o entregar los bienes que amparan tales comprobantes, o bien, que dichos contribuyentes se encuentren no localizados, se encuentren pendientes de ser juzgados por los hechos que llevaron a la autoridad fiscal a notificarlos al no haber aportado ante dicha autoridad la documentación e información pertinentes.

- *Sentencias favorables*: Contribuyentes que, tras haber recibido una notificación del Servicio de Administración Tributaria (SAT) a causa de una supuesta emisión de comprobantes sin contar con los activos, personal, infraestructura o capacidad material, directa o indirectamente, para prestar los servicios o producir, comercializar o entregar los bienes que amparan tales comprobantes, o bien, que dichos

**23**

contribuyentes se encuentren no localizados, hayan sido exculpados de los hechos que llevaron a la autoridad a notificarlos mediante sentencia favorable.

#### Listados del Artículo 69 del Código Fiscal Federal:

- *Cancelados*: Puede ser por dos motivos:

- o *Cancelación por insolvencia*: Cancelación de adeudos que no extingue la obligación de pago de conformidad con el Artículo 146-A del Código Fiscal de la Federación, para contribuyentes insolventes de los cuales no se localizaron bienes susceptibles de embargo, una vez agotado el proceso de investigación, es determinada por la autoridad fiscal.
- o *Cancelación por incosteabilidad*: Cancelación de adeudos que no extingue la obligación de pago de conformidad con el Artículo 146-A del Código Fiscal de la Federación, para los contribuyentes con créditos incosteables para su cobro, con a deudos cuyo importe sea inferior o igual al equivalente en moneda nacional a 200 UDIS, es determinada por la autoridad fiscal.

- *Condonados de multas*: Condonación de multa de conformidad con el Artículo 74 del Código Fiscal de la Federación y las reglas 2.17.5 a 2.17.16 de la Resolución Miscelánea Fiscal vigente, para los Contribuyentes personas físicas o morales, a quienes cumplieron con los requisitos previstos en las reglas referidas, se emite resolución de autorización por la autoridad fiscal.

- *Condonados de concurso mercantil*: Condonación parcial de créditos fiscales de conformidad con el Artículo 146-B, fracciones I ó II del Código Fiscal de la Federación; regla 2.17.18 de la Resolución Miscelánea Fiscal vigente, para los Contribuyentes que

GUÍA DE USUARIO

se encuentren en concurso mercantil y que cumplieron con los requisitos previstos en la regla referida, se emite Resolución de autorización por la autoridad fiscal.

- *Condonados de recargos*: Para los contribuyentes a quienes realizaron el pago de la parte no condonada dentro del plazo otorgado para dichos efectos, se emite Resolución de autorización por la autoridad fiscal.

- *Condonados por decreto*: Puede ser por dos motivos:

- o Condonación IVA vivienda: Decreto por el que se otorgan medidas de apoyo a la vivienda y otras medidas fiscales publicado en el Diario Oficial de la Federación el 22 de enero y 26 de marzo de 2015, respectivamente, para la Condonación del IVA y accesorios causados hasta el 31 de diciembre de 2014, de los Contribuyentes dedicados a la construcción y enajenación de bienes inmuebles destinados a casa habitación que cumplieron con los requisitos previstos en los referidos decretos es Autodeterminada y aplicada por los contribuyentes.
- o Condonación IVA suplementos alimenticios: Decreto por el que se otorgan medidas de apoyo a la vivienda y otras medidas fiscales, publicado en el Diario Oficial de la Federación 26 de marzo de 2015, para la Condonación del IVA y accesorios causados hasta el 31 de diciembre de 2014, para los Contribuyentes que realizaron operaciones derivadas de enajenación de suplementos alimenticios, que cumplieron con los requisitos previstos en el referido decreto, es Autodeterminado y aplicado por los contribuyentes.

- *Condonados del 01 de enero de 2007 al 04 de mayo de 2015*: Contribuyentes condonados antes de la Ley General de Transparencia y Acceso a la Información Pública de 4 de mayo de 2015.

- *Cancelados del 01 de enero de 2007 al 04 de mayo de 2015*: Contribuyentes cancelados antes de la Ley General de Transparencia y Acceso a la Información Pública de 4 de mayo de 2015.

- *Retorno de inversiones*: Condonación de multas, recargos y actualización por retornar las inversiones del extranjero de conformidad con el Artículo Segundo, fracción XIII de las disposiciones transitorias del Decreto por el que se reforman, adicionan y derogan diversas disposiciones de la Ley del Impuesto sobre la Renta publicado en el Diario Oficial de la Federación el 18 de noviembre de 2015, para los Contribuyentes residentes en México y residentes en el extranjero con establecimiento permanente en el país que hayan obtenido ingresos por inversiones directas e indirectas conservadas en el extranjero hasta el 31 de diciembre de 2014 y que cumplieron con los requisitos previstos en el citado artículo.

- *Exigibles*: Contribuyentes que disponen de créditos exigibles, no pagados o garantizados.

- *Firmes*: Contribuyentes que cuentan con créditos fiscales firmes.

- *No localizados*: Contribuyentes con domicilio fiscal no localizado.

- *Sentencias*: Contribuyentes sobre los que haya recaído sentencia condenatoria ejecutoria por la comisión de un delito fiscal.

- *Eliminados de la relación de no localizados*: Contribuyentes que han sido eliminados de la lista de no localizados.

**26**

#### **3.3.2. Biblioteca para Contadores**

Selección de libros de la Biblioteca Virtual específicos para el uso de contadores organizados por materias.

Dispone de un buscador por el que se puede buscar por títulos, contenido, autores, colecciones y materias. Y además, permite la creación de cuentas para personalización de lecturas.

#### **3.3.3. Consultoría Personal**

Acceso a la plataforma de Consultoría jurídica donde podrá realizar sus consultas específicas sobre temas de contaduría con un máximo de 25 consultas al año.

Una vez planteada la consulta, el administrador de la plataforma la valorará y aprobará.

Tras ser aprobada, nuestro equipo de consultores expertos tendrá un máximo de 72 horas para responderla.

Para plantear una consulta debe seleccionar previamente la materia sobre la que versa dicha consulta de entre Administrativo, Mercantil, Laboral, Amparo y Fiscal. Una vez seleccionada la materia debe pulsar sobre NUEVO TEMA y tras adjudicarle un pequeño título podrá plantear la consulta que desee.

**27**

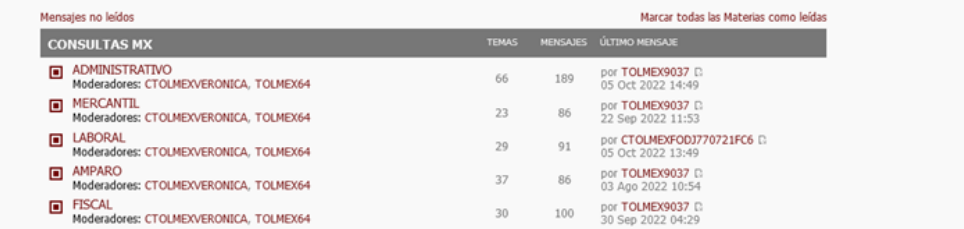

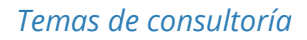

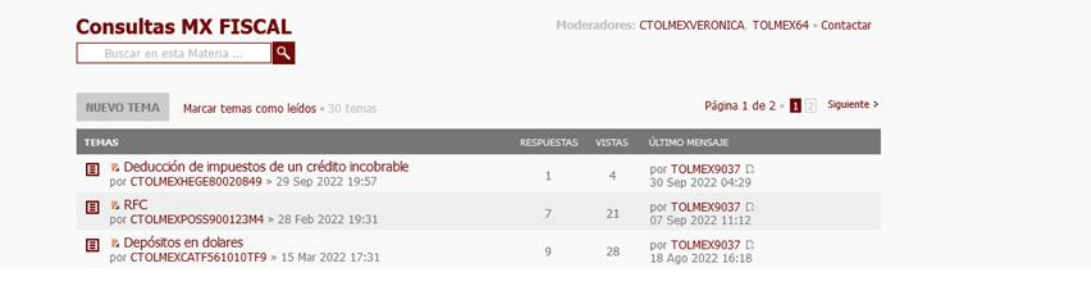

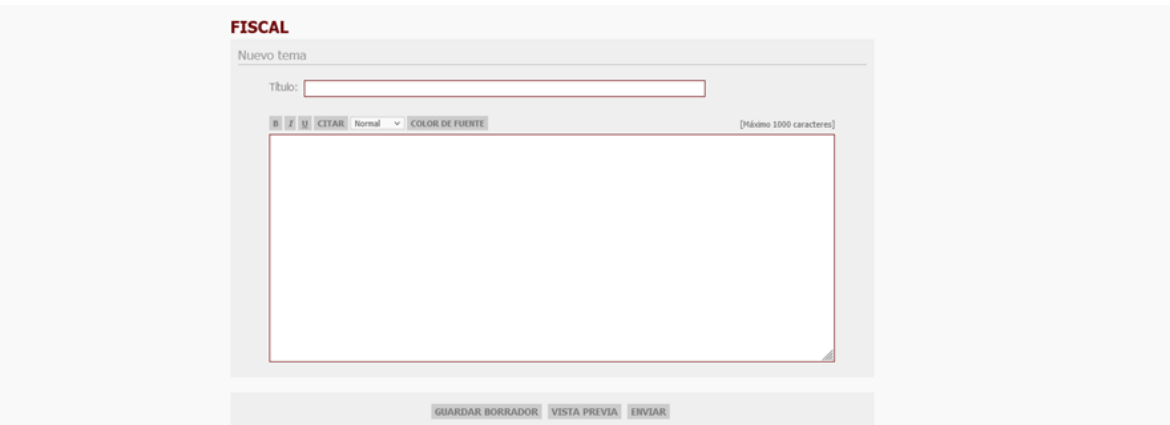

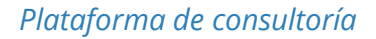

#### **3.3.4. Legislación y Buscador de Diarios Oficiales**

Acceso directo a una selección de normas más utilizadas por los contadores ordenadas en forma de índice y organizadas por ámbito geográfico (Federal, Estatal e Internacional) y por ramas del derecho (Fiscal, Contaduría, Comercio exterior, Derecho aduanero, Mercantil, Laboral, Financiero y Administrativo).

Además, a través del menú lateral podrá acceder a los siguientes servicios:

- Buscador general de legislación.
- Iniciativas legislativas
- Normas Mexicanas y Normas Oficiales Mexicanas (NOM y NMX)
- Miscelánea fiscal
- Buscador de Diarios Oficiales
- Mapa de legislación internacional

#### **3.3.5. Gestión de despachos para Contadores**

Programa de gestión, control y facturación de expedientes. Permite una fácil visualización y control de todos sus expedientes, su agenda y su cartera de clientes. Además permite la facturación electrónica. Aplicación web que le permitirá el seguimiento de sus asuntos, control de tiempos y gestión documental.

Por otro lado, podrá consultar directamente la relación de contribuyentes incluidos en los listados señalados por los artículos 69 y 69-B del Código Fiscal Federal por el Servicio de Administración Tributaria (SAT) utilizando el RFC.

Esta funcionalidad se encuentra vinculada directamente a la facturación, ya que se le informará en todo momento del estado de un RFC con respecto al SAT a la hora de emitir una factura.

Si el RFC de un cliente estuviera incluido en cualquiera de las lista del SAT, le aparecerá un aviso en la parte superior del EXPEDIENTE. Pulsando sobre este aviso le informaremos en qué listado se encuentra y dependiendo de su estado usted mismo podrá decidir si emitir o no la factura correspondiente.

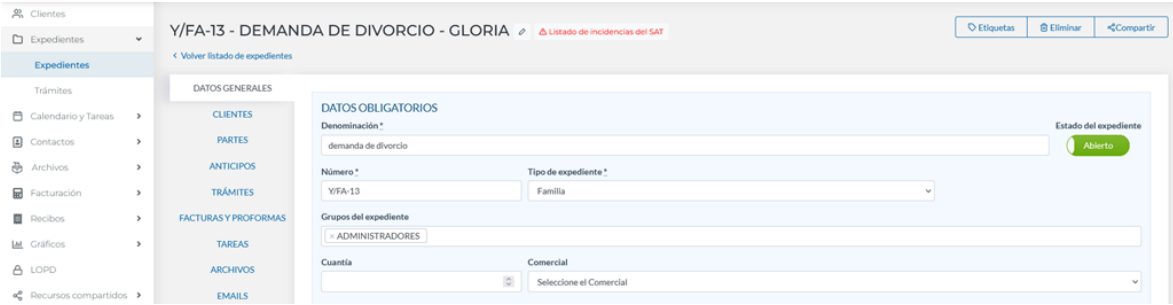

| Cliente: Gloria |                               |                               |                             |                                                          |                                    |
|-----------------|-------------------------------|-------------------------------|-----------------------------|----------------------------------------------------------|------------------------------------|
| Listado: Firmes |                               |                               |                             |                                                          |                                    |
| <b>RFC</b>      | <b>RAZÓN</b><br><b>SOCIAL</b> | <b>TIPO</b><br><b>PERSONA</b> | <b>SUPUESTO</b>             | <b>FECHAS DE</b><br><b>PRIMERA</b><br><b>PUBLICACION</b> | <b>ENTIDAD</b><br><b>FEDERATIV</b> |
| XAXX010101000   | <b>MIGUEL</b><br>DE JESUS     | F                             | <b>FIRMES</b><br>01/04/2019 |                                                          | <b>COAHUILA</b><br>ZARAGOZ/        |

*Consulta de RFC en Gestión de Despachos*

#### **3.3.6. Novedades**

Selección de las últimas novedades de legislación, jurisprudencia y Diarios Oficiales de interés para los contadores.

Además, dispone de un acceso para poderse suscribir al boletín de novedades.

El Boletín de Novedades es un boletín de actualidad jurídica con periodicidad semanal personalizable por tipo de documento. Una vez suscrito tras cumplimentar el formulario indicado, usted podrá recibir semanalmente en su correo personal y de forma gratuita un boletín con las últimas novedades incorporadas a la base de datos de Tirant Contadores, pudiendo ser personalizado escogiendo aquellos tipos de documento que más le interese como legislación, jurisprudencia, doctrina, etc. o seleccionando la materia que más se adecue a sus necesidades de entre fiscal, administrativo, mercantil, etc.

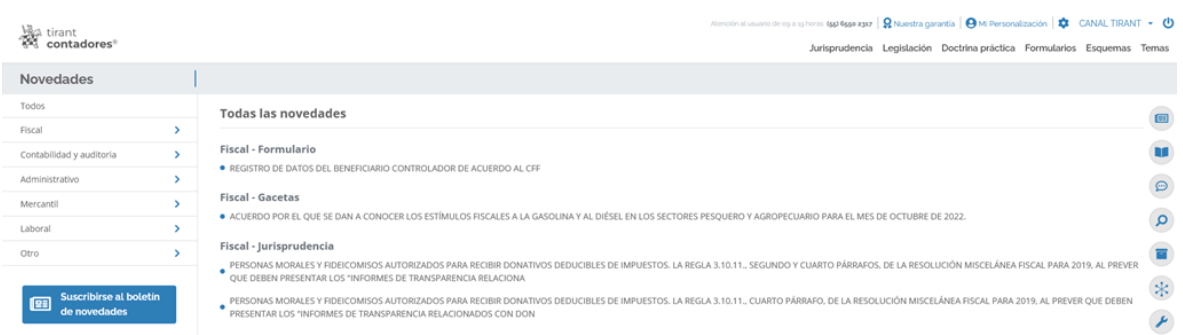

#### *Novedades*

#### **3.3.7. Buscador y Alertas de Diarios Oficiales**

Servicio gratuito y personalizado para los suscriptores de Tirant Contadores a través del cual se pueden obtener documentos de Jurisprudencia y Legislación que no se hallen en la base de datos.

En 6 horas hábiles nos pondremos en contacto con usted para enviarle el documento en cuestión o para informarle del plazo de recepción de la documentación solicitada.

Además podrá solicitar formularios que serán elaborados por nuestro equipo de expertos.

El envío de la documentación se realizará vía correo electrónico.

#### **3.3.8. Petición Documental**

Acceso directo a las siguientes herramientas:

- Listados del SAT: Buscador de RFC's.
- Facturación electrónica: Acceso al apartado de facturación de la plataforma Tirant Gestión de despachos.
- Trámites y declaraciones: Acceso al apartado de Trámites y Servicios para personas físicas del Servicio de Administración Tributaria (SAT).
- Indicadores económicos: Acceso a los indicadores de Salario mínimo, Índice Nacional de Precios, Valor de la UDI (Unidades de Inversión), Tipo de cambio, Costo porcentual promedio de captación y Tarifas para el cálculo del ISR.

#### **3.3.9. Calculadoras Fiscales**

Producto exclusivo desarrollado por Tirant que permite el acceso directo a las siguientes herramientas fiscales:

- Actualización y recargos.
- ISR por enajenación de inmuebles por personas físicas.
- ISR e IVA por actividades empresariales y profesionales.
- ISR por pago de aguinaldo.
- IEPS por venta de cerveza.
- Dividendos por distribuir a accionistas e ISR a cargo.
- Ajuste anual por inflación.
- Pago de contribuciones diferidas.
- Pago de contribuciones en parcialidades.
- Amortización de pérdidas fiscales.
- ISR del ejercicio por la ganancia en la enajenación de inmuebles.
- ISR por el pago de las indemnizaciones por retiro.
- ISR e IVA por arrendamiento pagos provisionales.
- ISR por la prestación de un servicio personal subordinado ( salarios ).
- ISR por el pago del finiquito por retiro voluntario.
- ISR por el pago del finiquito por el retiro voluntario.
- ISR por ingresos asimilados a la prestación de un servicio personal subordinado ( salarios ).
- ISR por pago de PTU.
- Determinación de las cuotas obrero patronales bimestrales.
- Salario diario base de cotización para efectos del IMSS e INFONAVIT.
- Determinación de las cuotas obrero patronales mensuales.

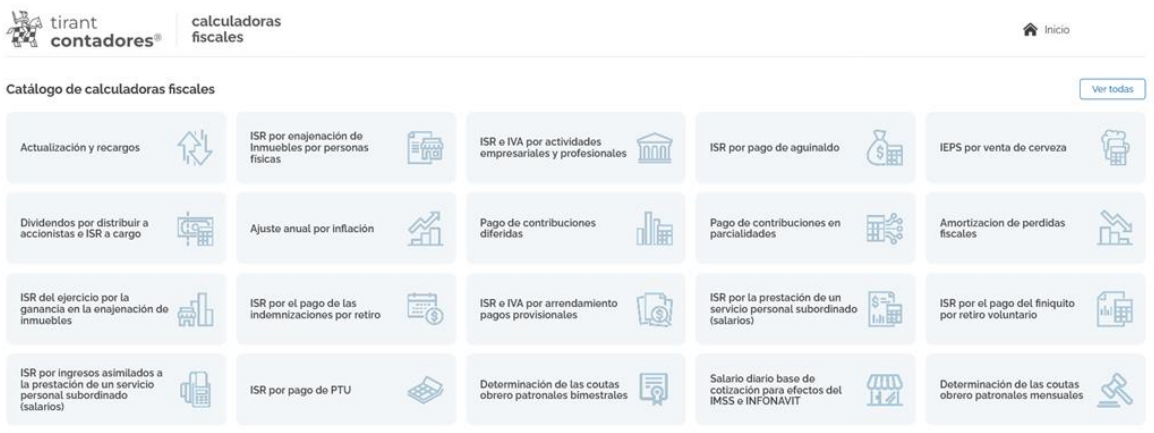

#### *Calculadoras fiscales*

Estas 21 calculadoras fiscales actualmente realizan las siguientes funciones:

- Operación de algoritmos y muestra de resultados.
- Exportación a Excel de formato base.
- Exportación a PDF de formato base.
- Personalización de la exportación de los datos con la adición de un logotipo en formato JPG o PNG libre que se posicionará en la parte superior del documento.

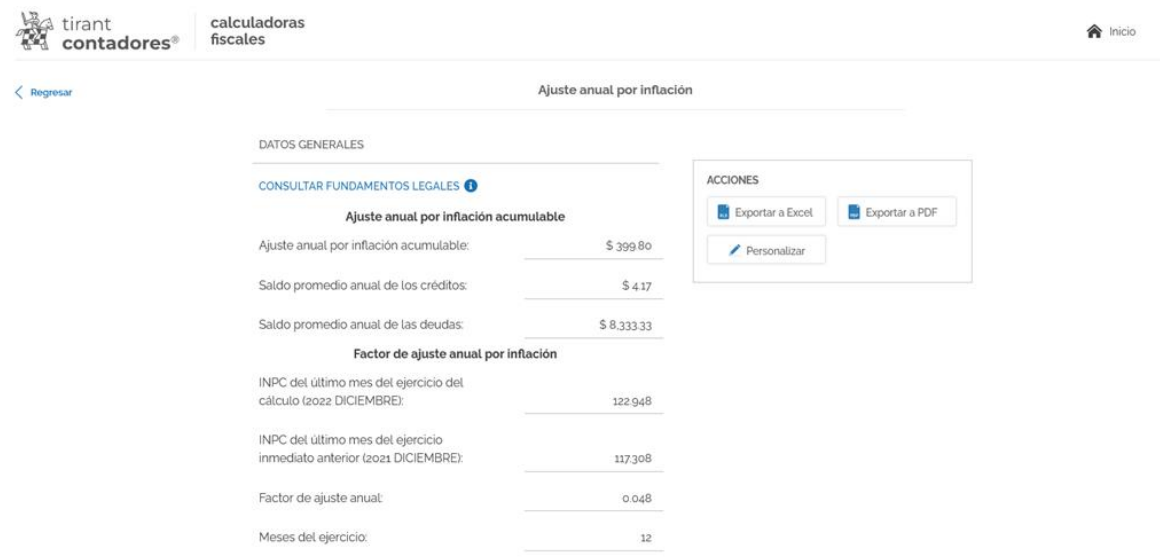

*Resultados, Exportación y Personalización*

### <span id="page-34-0"></span>**4. CONTENIDOS**

Tirant Contadores es una base de datos de contenidos jurídicos seleccionados meticulosamente. Incluye:

### <span id="page-34-1"></span>**4.1. Legislación**

Se ofrece la legislación completa y más representativa a nivel federal y estatal, con indicación de su estado de vigencia, índices por artículo, consolidada y con redacciones de vigencia.

Una vez se accede al apartado de legislación, tiene la posibilidad de consultar la legislación básica para el contador. Este servicio recopila los Códigos y Normas básicas más utilizados en el ámbito federal y estatal, divididos por áreas del derecho para una consulta más fácil y rápida.

### <span id="page-35-0"></span>**4.2. Jurisprudencia**

En Tirant Contadores se puede buscar todo tipo de resoluciones judiciales y administrativas.

Disponemos de las jurisprudencias, tesis aisladas, ejecutorias, sentencias, votos, etc. de los principales órganos jurisdiccionales a nivel federal como:

- Suprema Corte de Justicia de la Nación
- Tribunal Electoral
- Tribunal Federal de Justicia Administrativa
- Tribunales Colegiados de Circuito
- Centros Auxiliares
- Instituto Nacional Electoral
- Instituto Nacional de Transparencia, Acceso a la Información y Protección de Datos Personales
- Comisión Nacional de los Derechos Humanos

Y de los órganos judiciales a un nivel supranacional como:

- Corte Interamericana de Derechos Humanos
- Comisión Interamericana de Derechos Humano

Además podrá acceder directamente al Semanario Judicial que publica cada viernes la Suprema Corte de Justicia de la Nación, y a un índice sistemático de temas a modo de árbol jerárquico con documentos de jurisprudencia relacionados.

La clasificación por temas se hace mediante **IA (Inteligencia Artificial),** de manera que para clasificar los documentos se identifican conceptos de nuestra ontología jurídica, así como su relevancia.

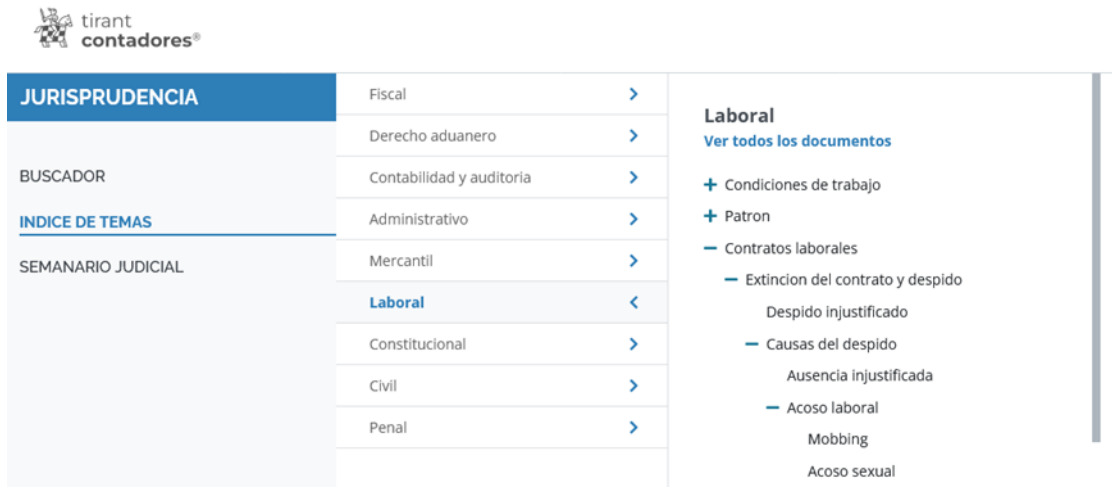

### *Índice de jurisprudencia*

### <span id="page-36-0"></span>**4.3. Doctrina Práctica**

Una auténtica biblioteca en su Base de Datos.

Tirant Contadores le brinda el acceso al fondo práctico de la Editorial TIRANT LO BLANCH.

Esta sección constituye un auténtico fondo bibliográfico interactivo en constante crecimiento y actualización, que el usuario de Tirant Contadores puede consultar libremente desde su Base de Datos, usando las mismas opciones de búsqueda que las comentadas para cualquier otro tipo de documento, además de la ordenación por filtros de año, autor y ámbito.

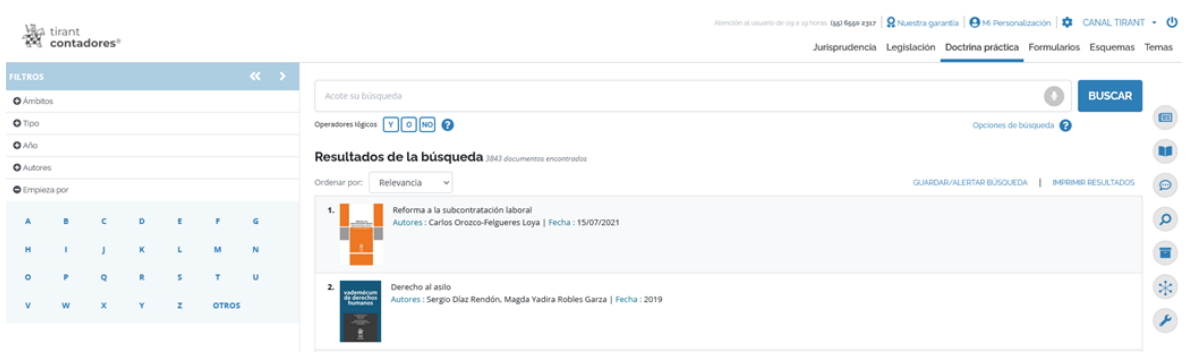

#### *Doctrina práctica*

#### <span id="page-37-0"></span>**4.4. Formularios**

Recopilación de más de 3.000 formularios de todo tipo, desde modelos oficiales de distintos órganos administrativos hasta formularios elaborados por un equipo de expertos exclusivamente para Tirant Online México y que abarcan todas las ramas del derecho.

El buscador avanzado de formularios permite realizar búsquedas abiertas sobre todo el conjunto de documentos. Se aconseja utilizar la opción Con todas las palabras o seleccionando alguna de las alternativas de búsqueda ya señaladas para el Buscador General (Con la frase exacta, Con expresión literal, Con operadores lógicos: Y, O, NO, o por Proximidad).

Los documentos resultados de la búsqueda se presentan ordenados según criterios de relevancia e inteligencia.

Una vez dentro del propio documento seleccionado, el formulario se abre directamente con nuestro asistente inteligente SOFÍA. Aparece encuadrado jurídicamente, lo que permite al usuario establecer conexiones con las normas básicas que lo regulan y otra documentación de relevancia asociada al mismo gracias al sistema de links implementado, y podemos, además, visualizar los conceptos extraídos por SOFÍA y situarlos en el texto a través del remarcado.

Cada formulario dispone de funcionalidades y herramientas prácticas que actúan sobre el propio documento seleccionado, como la opción de descargar o compartir, editarlo directamente en la web, visualizarlo en modo vista clásica, imprimirlo, enviarlo por correo electrónico, así como la posibilidad de adjuntar documentación de interés sobre el propio documento.

Además, dispone de un acceso directo para la petición personalizada de formularios.

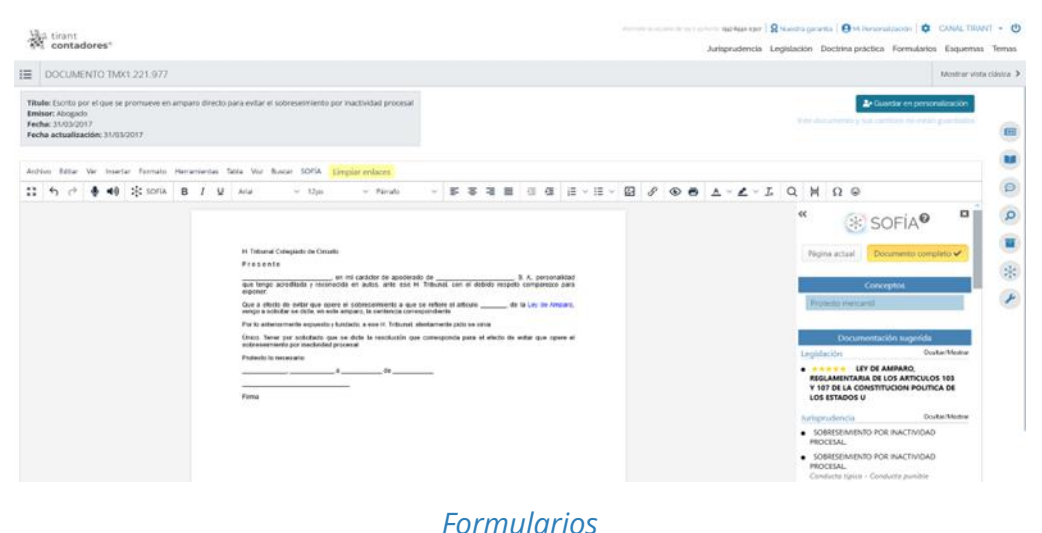

#### <span id="page-38-0"></span>**4.5. Esquemas**

Nuestros Esquemas muestran el ordenamiento jurídico expuesto de forma gráfica, lógica y ordenada en sus rasgos esenciales.

Tirant Contadores ofrece sus Esquemas exclusivos, sustantivos y procesales.

Los Esquemas se presentan en forma de índice (sistema jerarquizado) concebido para una navegación guiada, y añaden, como documentación relacionada documentos de Legislación, Jurisprudencia, Doctrina, Formularios, etc.

Los Esquemas Tirant Contadores han sido diseñados para que el profesional pueda, de forma rápida, centrar cualquier asunto jurídico al que deba hacer frente.

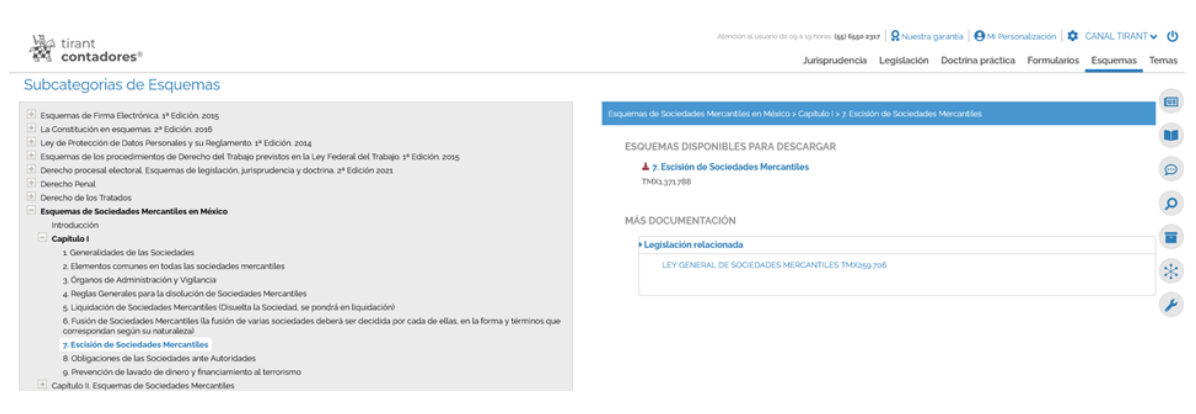

*Esquemas*

### <span id="page-39-0"></span>**5. RESULTADOS DE BÚSQUEDA**

Los resultados se presentan en forma de listado cómodo de consultar y agrupados por tipo de documento.

Además, en las cabeceras, aparecerán remarcadas en negrita las expresiones de búsqueda para facilitar su localización.

Seleccionando el tipo de documento se activa un sistema de filtros propios que permite acotar las búsquedas.

GUÍA DE USUARIO

Podemos ordenar los resultados por relevancia o por fecha más antigua o más reciente.

Por otro lado, se puede consultar el documento sin abrirlo utilizando la opción de Vista rápida. Con el botón de Opciones podemos imprimir resultados y guardarlos en el área de personalización, así como descargar cada documento en nuestro dispositivo, incluyendo los índices, el estado de vigencia y los apartados de "Observaciones de vigencia", en el caso de legislación, y las posibles anotaciones que hayamos realizado en los documentos.

Además, podemos seleccionar la parte del documento que deseamos imprimir en cada momento. Todo ello con una gran calidad de visualización tanto en la descarga como en la impresión, con textos justificados, paginados y ordenados totalmente preparados para su uso.

Por último, para el tipo de documento Jurisprudencia, tenemos a nuestra disposición una herramienta que nos aporta la representación gráfica de las sentencias. De tal manera que, antes incluso de leer el contenido completo de las resoluciones encontradas, podemos visualizar sus elementos esenciales acudiendo al llamado mapa conceptual de las mismas (Ver mapa), donde se nos muestran sus principales elementos jurídicos, con acceso directo al lugar exacto de la sentencia donde han sido referenciados. El mapa conceptual constituye un gran esquema interactivo.

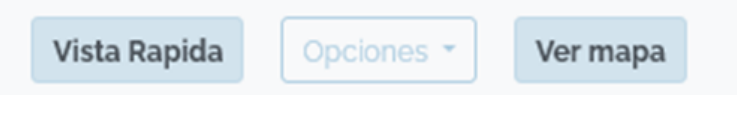

#### *Accesos rápidos*

### <span id="page-41-0"></span>**6. DOCUMENTOS**

Los documentos de Tirant Contadores son interactivos, se vinculan entre ellos a través de un sistema de links y de funciones especiales como la documentación relacionada, sistema de citas, clasificación, etc. Todas está funciones se encuentran en el margen izquierdo, pudiendo ampliar o contraer la pantalla según el uso.

Accedemos a los documentos pulsando directamente en su título o por su número de referencia TMX a través de cualquier buscador.

En la cabecera aparece una barra de utilidades comunes para todos los tipos de documentos y que le permiten abrirlos en modo lectura, imprimirlos, enviarlos por correo electrónico, guardarlos en su área de personalización, descargarlos, convertirlos en formato Word o PDF, traducir una selección o aumentar el tamaño de la fuente, herramientas word, creación de alertas de documentos y búsquedas, lectura por voz (Podrá escuchar en voz alta el texto del documento seleccionando la voz y la velocidad de lectura), etc.

El servicio de alertas está disponible tanto en legislación como en formularios, y le permitirá guardarse un documento en su área de personalización y recibir un correo electrónico de la actualización del mismo, con lo que usted podrá permanecer informado en todo momento de las actualizaciones de los textos legales y formularios que más le interesen. Si usted ya no desea recibir alertas sobre un documento en concreto podrá eliminarla de forma sencilla a través de su servicio de personalización, en el apartado de "Mis documentos alertados".

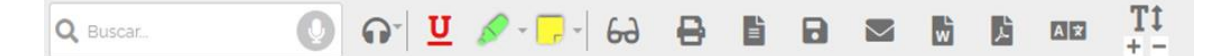

*Barra de utilidades*

Además de acceder directamente a "Biblioteca Virtual", "Servicio de Consultoría", "Gestión de despachos", "Suscripción al boletín de novedades", "Se lo buscamos", "SOFÍA" y "Herramientas" a través de los botones flotantes del lateral derecho de su pantalla.

En la parte superior izquierda aparece el número de referencia del documento o número TMX, podrá pasar al anterior o siguiente documento y volver a los resultados de búsqueda, además de expandir o colapsar la pantalla.

En el margen izquierdo aparece: "Índice" y "Redacciones", si se trata de documentos de legislación, "Documentación relacionada", "Documentos citados", "Documentos que me citan", "Documentos similares", "Otros usuarios consultaron", "Clasificación" y un acceso directo al área de "Legislación Básica".

En la parte superior, se sitúa el cursor sobre la pestaña del navegador, le aparecerá una ventana con toda la INFORMACIÓN IDENTIFICATIVA del documento que está visualizando, y si realiza scroll para navegar sobre el propio documento, le aparecerá en la parte superior del texto un recuadro estático con el título. Todo ello le permitirá identificar el documento que está consultando en todo momento.

Tirant Contadores nos ofrece la posibilidad de buscar dentro de los documentos coloreando la expresión buscada y con opción de movilidad entre estas expresiones.

### <span id="page-42-0"></span>**7. ANALYTICS**

Tirant Analytics ofrece una nueva forma de acceder a las jurisprudencias y Tesis a través de la representación gráfica e interactiva de datos.

**43**

Las gráficas de Tirant están preparadas para que el usuario busque documentos a través de ellas.

Presentan la información con imágenes que nos permiten, con un solo golpe de vista, observar las características más importantes de nuestra búsqueda, entender el contexto, establecer conexiones y extraer conclusiones de forma rápida.

Para acceder a Analytics hay que hacerlo a través del listado de resultados de jurisprudencia una vez hayamos realizado una búsqueda.

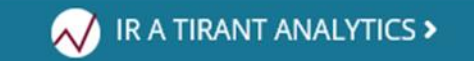

#### *Vista global*

Al acceder a Analytics se nos muestran los filtros básicos.

El máximo potencial se adquiere cuando se selecciona el tipo de resolución, pudiendo analizar cuestiones sobre el fondo.

También podemos analizar la conexión del elemento seleccionado con el resto de filtros a través de la vista global.

| tirant<br><sup>24</sup> conta<br>contadores® |              |             |          | Atención al usuario de og a spitoras ( <b>gg) 6ggo a yaz</b>   $Q$ Nuestra garantía   $Q$ Mi Personalización   $\bar{Q}$ CANAL TIRANT $\vee$ ( $Q$ )<br>Jurisprudencia Legislación Doctrinapráctica Formularios Esquemas Temas |
|----------------------------------------------|--------------|-------------|----------|----------------------------------------------------------------------------------------------------|
| $\leftarrow$ $\blacksquare$ Tirant Analytics |              |             |          | Vista global Análisis de instancias y épocas   Construir árbol de Decisión<br>$\Box$                                                                                                    |
|                                              |              |             |          | IR A 41.055 DOCUMENTOS ENCONTRADOS                                                                                                    |
| Expresión                                    |              | $\circ$     | Búsqueda |                                                                                                    |
| Limpian<br><b>SELECCIONADOS</b>              | Vista Global |             |          | $\bigcirc$                                                                                                    |
| Tipo sentencia )<br>O Jurisprudencia         | General      |             |          | $\alpha$                                                                                                    |
| <b>GENERAL</b>                               |              | Instancia & |          | E                                                                                                    |
| Instancia                                    |              |             |          |                                                                                                    |
| Conceptos                                    |              |             |          | $\ast$                                                                                                    |
| Época                                        |              |             |          | $\pmb{\mu}$                                                                                                    |
| Año                                          |              |             |          |                                                                                                    |
| Acción                                       |              |             |          |                                                                                                    |
| Tipos de Jurisprudencias                     |              |             |          |                                                                                                    |

*Gráfica de instancias y época*

**44**

Esta gráfica es un análisis relacional de un elemento concreto, las instancias o la época, con respecto a otros elementos que el usuario selecciona. Lo que ofrece es la visualización del órgano.

| contadores <sup>®</sup>                   |                                                                                                    | Jurisprudencia Legislación Doctrina práctica Formularios Esquemas Temas |           |    |  |
|-------------------------------------------|----------------------------------------------------------------------------------------------------|-------------------------------------------------------------------------|-----------|----|--|
| + Volver Tipo de sentencia Jurisprudencia |                                                                                                    |                                                                         |           |    |  |
| Temas-                                    | Instancia-                                                                                                 |                                                                         | Procesal- |    |  |
|                                           | millar o                                                                                                   | o recursos judiciales                                                   |           |    |  |
|                                           | derecho advanero o                                                                                         | o competencia<br>o principios procesales                                |           |    |  |
|                                           |                                                                                                    | o demanda contestadon y recomvencion                                    |           |    |  |
|                                           | contabilidad y auditoria di                                                                                | o establecimiento de medidas                                            |           |    |  |
|                                           | familiar o.                                                                                                | o legitimacion<br>o tercero interesado                                  |           |    |  |
|                                           |                                                                                                    | @ excepciones procesales                                                |           |    |  |
|                                           | agario 6.                                                                                                  | o notificados                                                           |           |    |  |
|                                           |                                                                                                    | · lo nulidad de actuaciones                                             |           |    |  |
|                                           | derechos humanos o                                                                                         | o prescripcion                                                          |           |    |  |
|                                           | Tribunales Colegiados de Circulto<br>electoral o                                                           | o ados de comunicação procesal                                          |           |    |  |
|                                           | Suprema Corte de Justicia de la Nación                                                                     | di capacidad de obrar y jurídica                                        |           |    |  |
|                                           | Tribunal Federal de Justicia Administrativa<br>mercantil o-<br>Tribunal Electoral del Poder Judicial de la | o capacidad processi                                                    |           |    |  |
|                                           | Centron auxiliares                                                                                         | o teminos y plazos                                                      |           |    |  |
|                                           | laboral o-                                                                                                 | · 6 subsanadon                                                          |           |    |  |
|                                           |                                                                                                    | o caducidad                                                             |           |    |  |
|                                           | administrativo o                                                                                           | · · · bemination del procedimiento                                      |           |    |  |
|                                           |                                                                                                    | o acumulacion                                                           |           |    |  |
|                                           | fiscal o-                                                                                                  | 6 rebektu                                                               |           |    |  |
|                                           | penal o-                                                                                                   | o imparcialidad                                                         |           |    |  |
|                                           | Ovi o                                                                                                    | o incidente procesal.<br>o incongruencia                                |           | ø, |  |
|                                           | constitucional o                                                                                           | in renuncia al fuero<br>o fraude y temendad                             |           |    |  |
|                                           |                                                                                                    |                                                                         |           |    |  |

*Árbol de decisión*

El árbol de decisión es un estudio de probabilidad de objetivos que el usuario selecciona con respecto a unas variables.

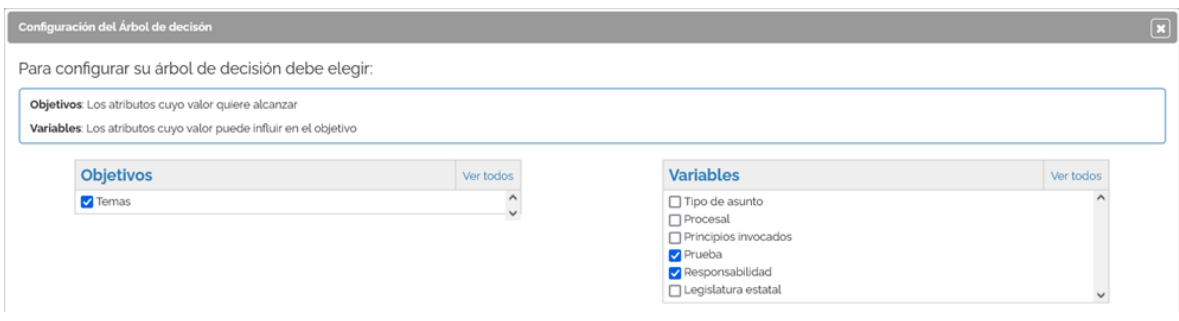

*Conceptos clave. Asistencia a la lectura de una sentencia*

Conceptos clave interactivos en cada documento. Para movernos por las sentencias a través de sus conceptos más relevantes.

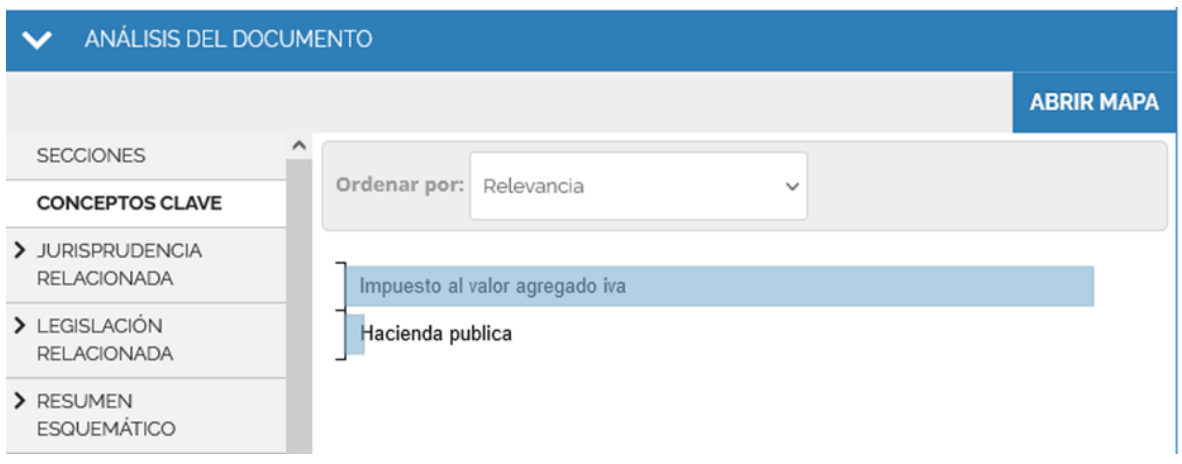

### *Mapa conceptual*

Un esquema de la resolución interactivo que nos permite analizar los datos más importantes y acceder al documento.

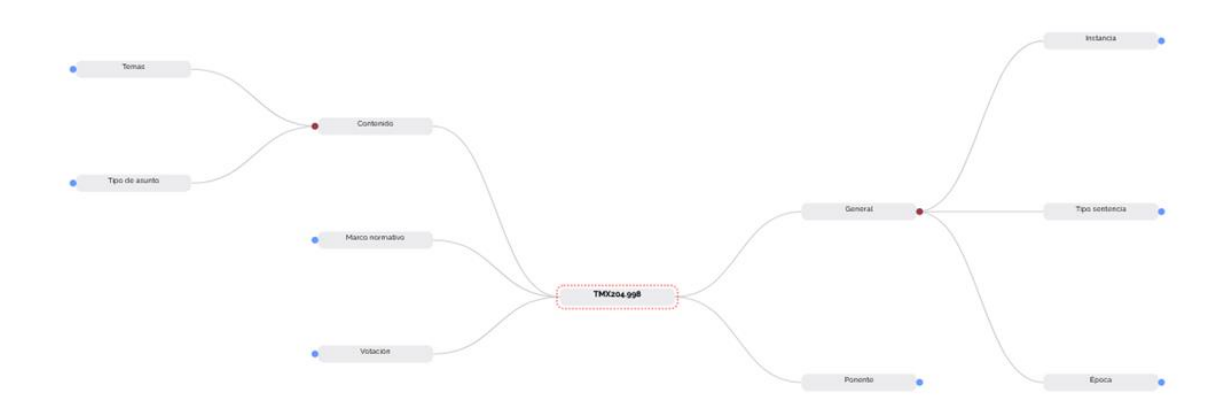

### <span id="page-46-0"></span>**8. PERSONALIZACIÓN**

Su área privada dentro de la base de datos.

Para entrar solo necesita darse de alta como usuario de personalización a través de un pequeño formulario en el que deberá proporcionar una dirección de correo electrónico y la contraseña que desee siguiendo el siguiente modelo:

**Usuario:** correo@electronico **Contraseña:** 6 caracteres alfanuméricos

A continuación, se le enviará un correo electrónico a la dirección facilitada en el formulario con el fin de confirmar que sus datos son correctos.

Si olvida su contraseña, puede volver a recuperarla de forma sencilla. El sistema solo le pedirá su correo de personalización.

En personalización usted podrá:

- Recibir el boletín semanal de novedades.
- Guardar documentos.
- Guardar búsquedas.
- Guardar formularios.
- Crear alertas sobre sus búsquedas y documentos.
- Organización eficiente de la información.
- SOFÍA
- Uso del calendario
- Herramientas de escritorio en Biblioteca Virtual

### <span id="page-47-0"></span>**9. ORGANIZACIÓN EFICIENTE DE LA INFORMACIÓN**

Tirant Contadores dispone de nuevas opciones para trabajar los documentos, como si de las herramientas de escritorio se tratara.

Va a poder subrayar, remarcar, hacer anotaciones usando pósits de colores o crear folios en blanco, así como guardar y organizar todo su trabajo en expedientes con la estructura de carpetas que le sea más útil.

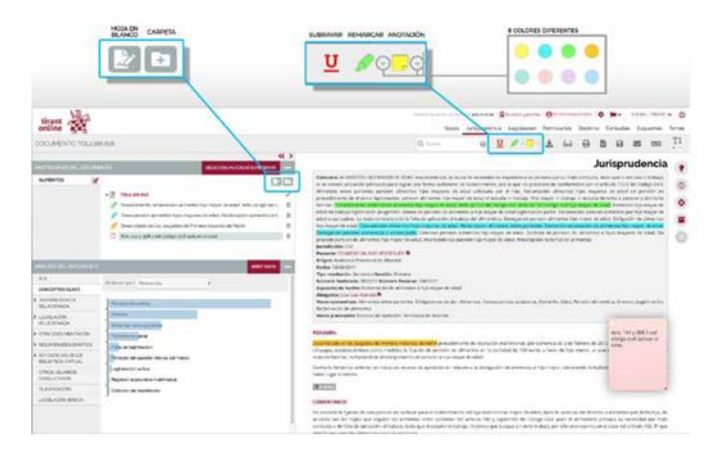

Para trabajar con las nuevas herramientas los usuarios deben personalizarse, ya que su trabajo es propio y solo lo verá el usuario personalizado.

#### **Organización de las anotaciones**

Las herramientas subrayar, remarcar y anotar permiten almacenar documentos visualmente trabajados con nuestras anotaciones clasificadas.

Esta clasificación puede hacerse por expedientes y carpetas del despacho, de forma ordenada, pero también le permite organizar las anotaciones dentro de un expediente genérico.

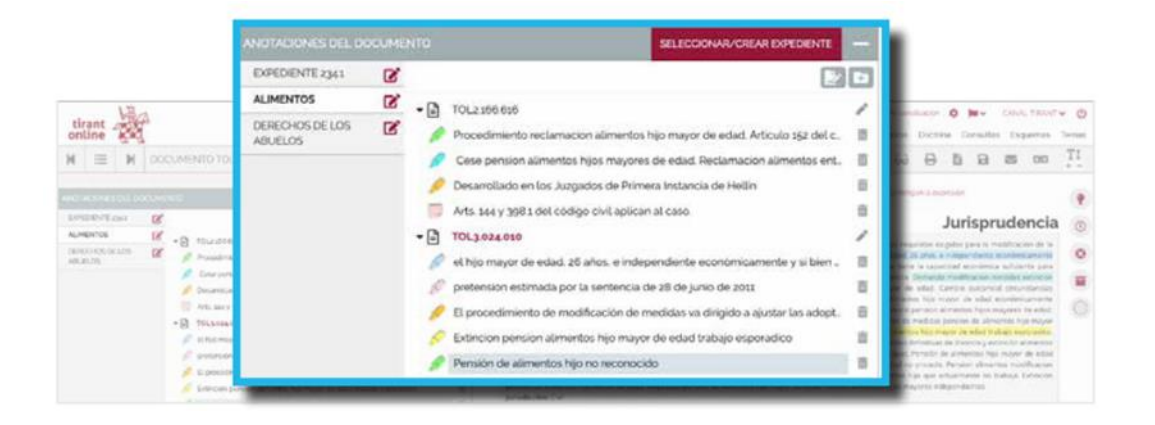

Para crear carpetas y notas usaremos los iconos Nuevo Folio en blanco y Nueva carpeta, ubicados a la derecha bajo el botón SELECCIONAR/CREAR EXPEDIENTE.

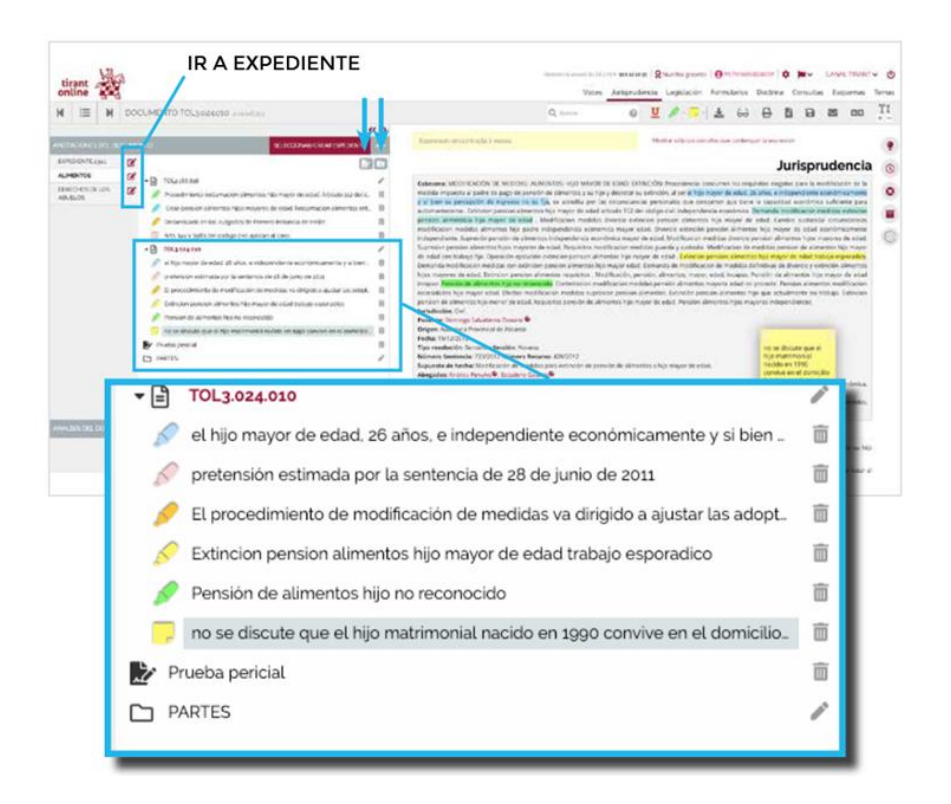

El contenido completo del expediente está guardado en su área de personalización, accedemos a él a través del icono Ir al expediente, alineado junto al nombre del expediente.

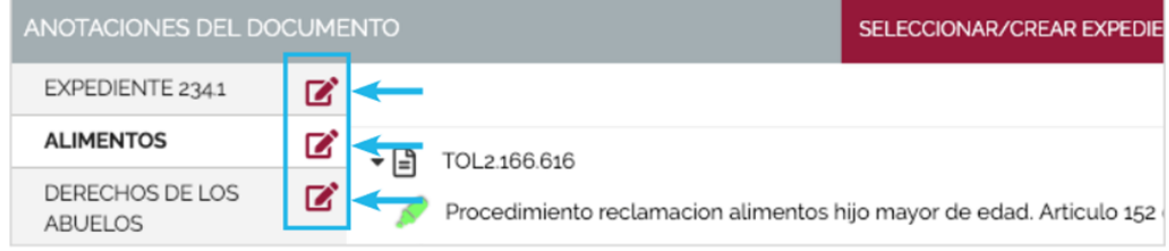

Desde aquí podemos visualizar el listado de todos nuestros expedientes seleccionando la punta de flecha que aparece al lado de su nombre o desde el menú lateral pinchando MIS EXPEDIENTES y permite acceder a funcionalidades tales como descargar el expediente, conocer la fecha de la última modificación realizada, modificar el nombre de sus documentos, crear nuevas carpetas, etc.

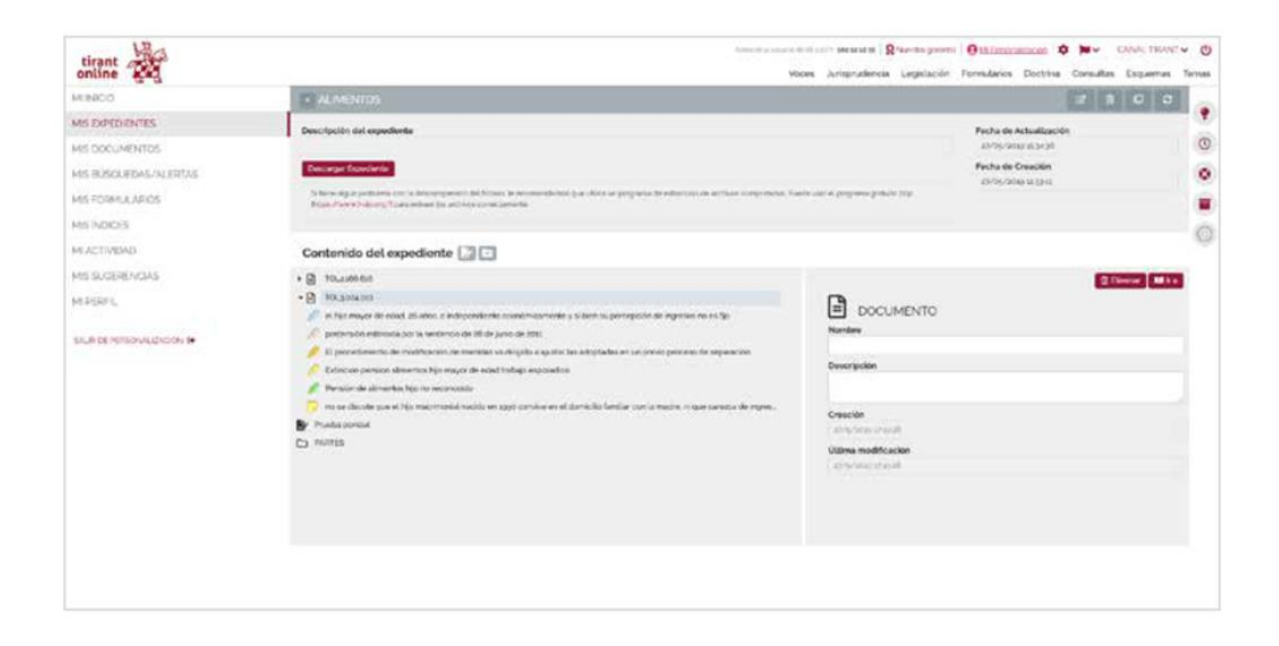

### <span id="page-50-0"></span>**10. ATENCIÓN AL CLIENTE**

Tirant Contadores ofrece un servicio de atención al cliente que le permitirá resolver sus dudas a través del siguiente correo electrónico:

[atencion.tirantcontadores@tirantonline.com.mx](mailto:atencion.tirantcontadores@tirantonline.com.mx)

Por otro lado, le atenderemos de forma telefónica llamando al **(55) 6550 2317** de **09:00** a **18:00** horas (CDMX).